# intelai 英特爾AI科技論壇 Bringing AI Everywhere

# Finetune LLM with Intel Architecture

Chungyeh Wang 王宗業 03/27/2024

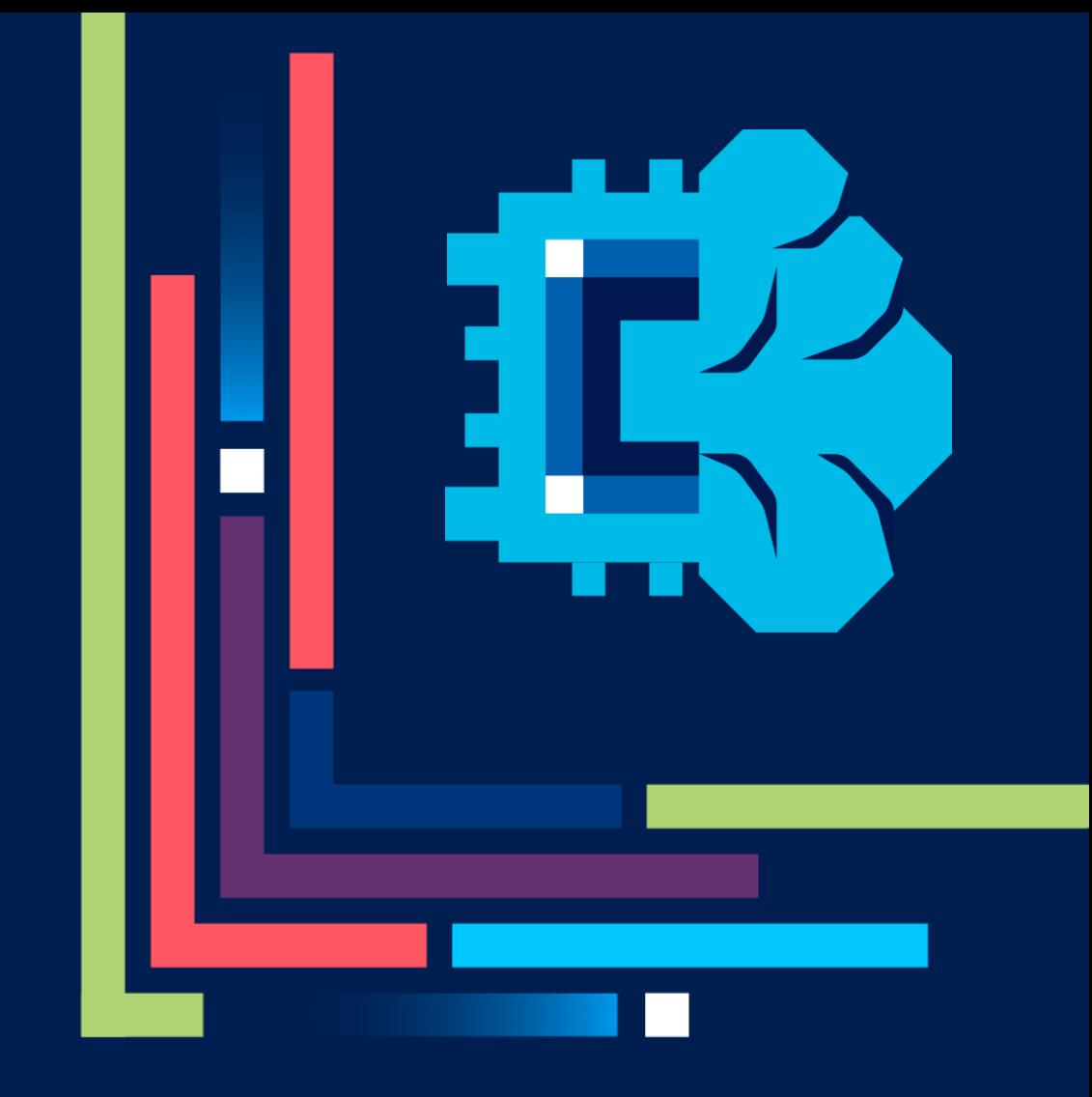

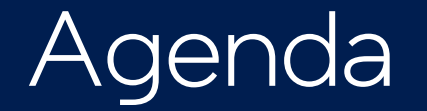

AI Everywhere

#### Small and Nimble – the Fast Path to Enterprise GenAI

LLM Inference with OpenVINO and BigDL-LLM (ipex-llm)

LLM Fine-tuning with affordable Intel platform

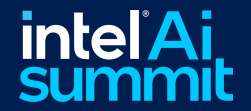

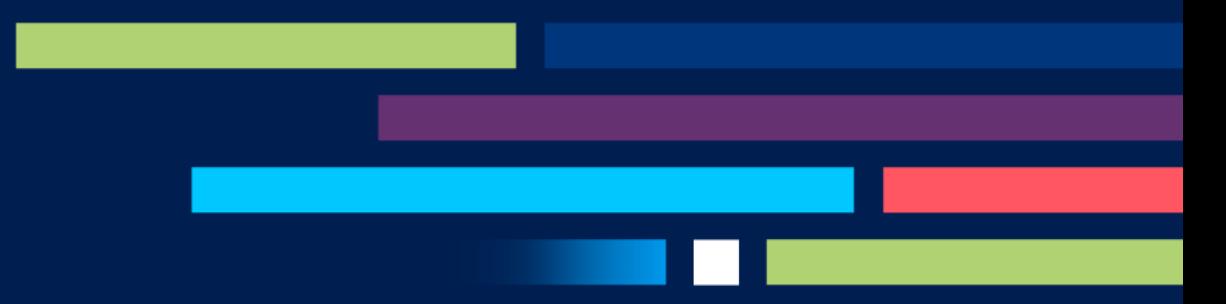

# AI Everywhere

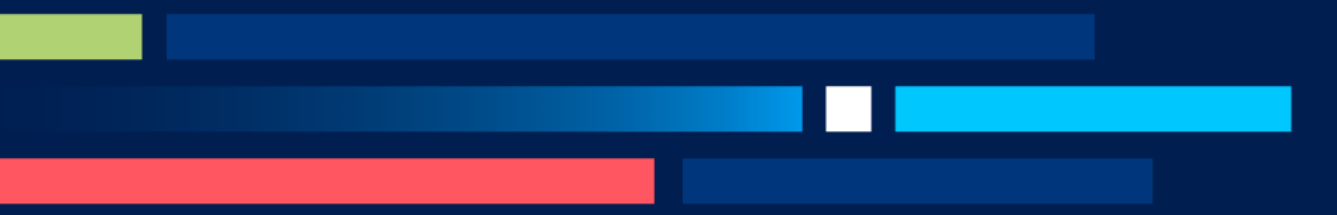

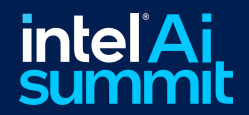

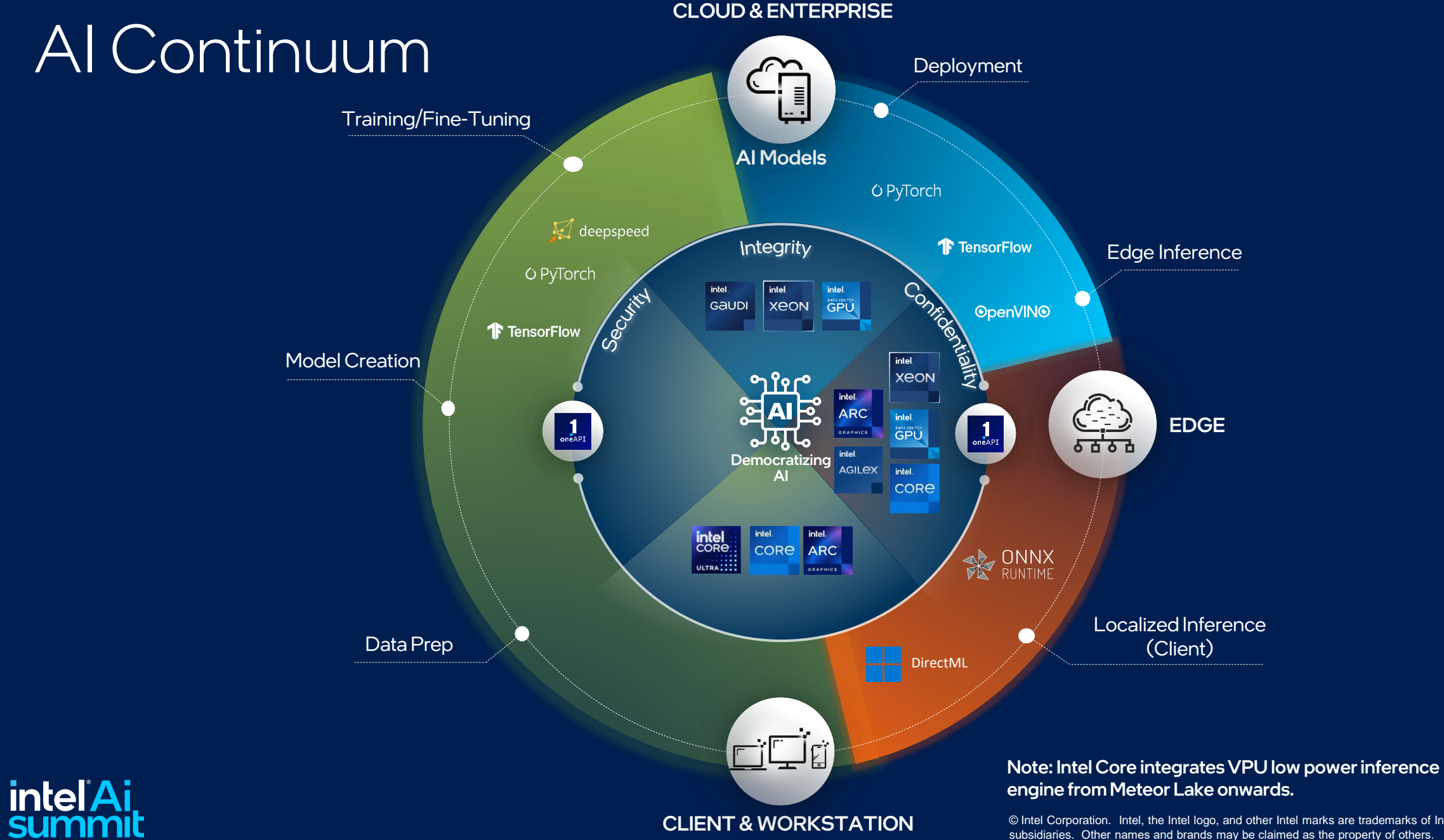

<sup>©</sup> Intel Corporation. Intel, the Intel logo, and other Intel marks are trademarks of Intel Corporation or its subsidiaries. Other names and brands may be claimed as the property of others.

### Intel® AI Portfolio

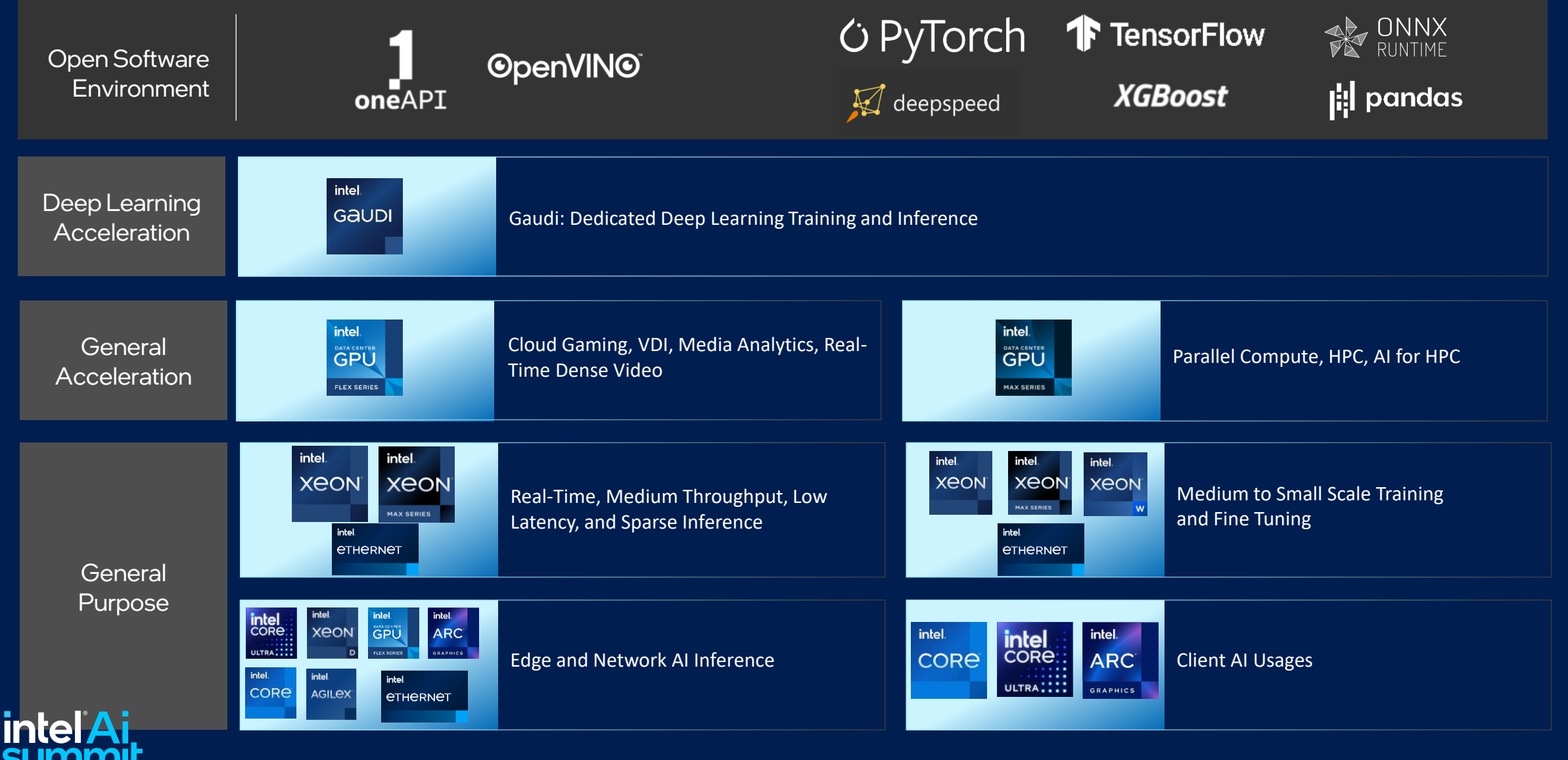

# Small and Nimble - the Fast Path to Enterprise GenAl

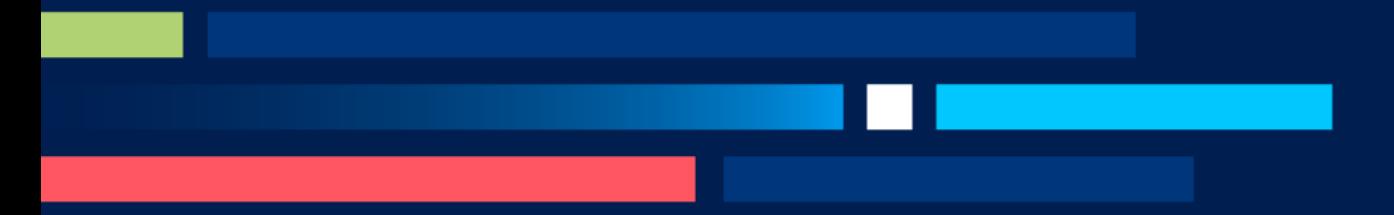

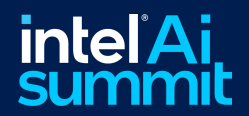

#### Progress and Growth in AI Has Been Unprecedented

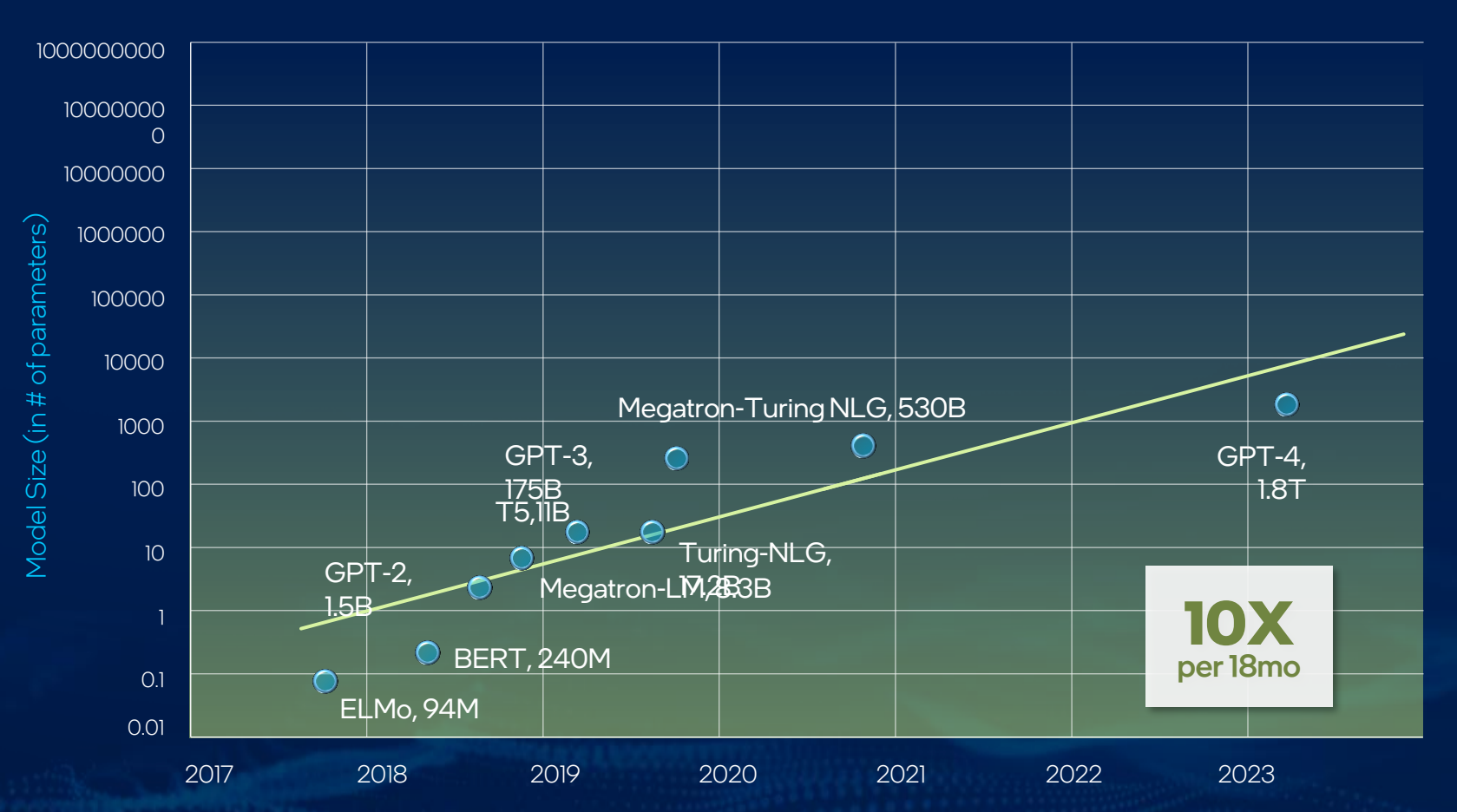

Growth in Large Language Model Size

**Will this growth**  $\blacktriangleright$ trend continue?

**What disruptions** and new capabilities are ahead?

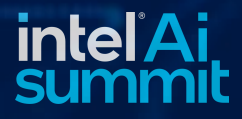

# Generative AI 2023 – A Transition Year

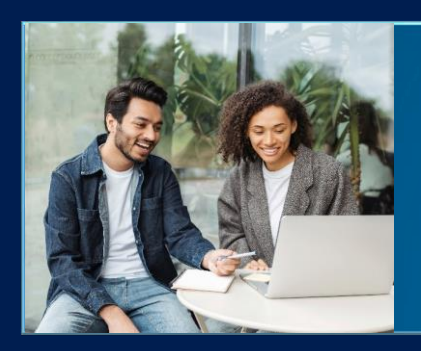

Consumer Uses:

- **Ideation**
- **Text generation**
- Image generation

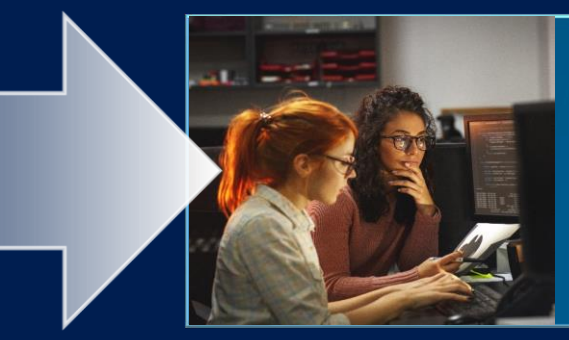

#### Added Business Uses:

- Customer service
- **Programming**
- **Debugging**

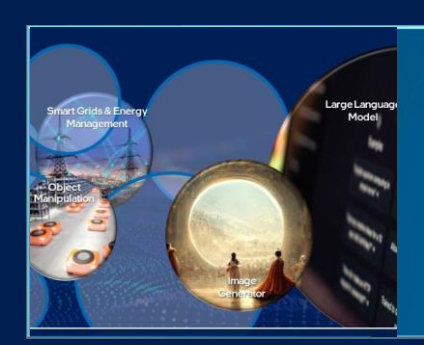

Giant Models: Maximum effectiveness regardless of model size

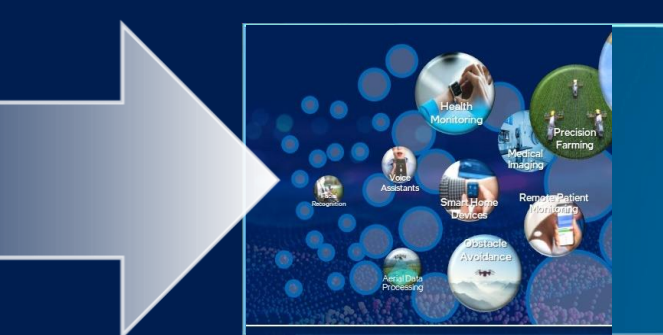

Added nimble models: For increased efficiency, accuracy, security and traceability

Expecting a small number of giant models and a "giant number" of small, targeted models embedded in applications.

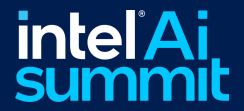

# The AI Solution Developer's Dilemma (for Business apps)

**Giant** 

*intel* Ai

Proprietary model

All-in-one general purpose

Cloud-based (as-a-service)

Model-incorporated Data (w/RAG)

# The AI Solution Developer's Dilemma (for Business apps)

**intel**Ai

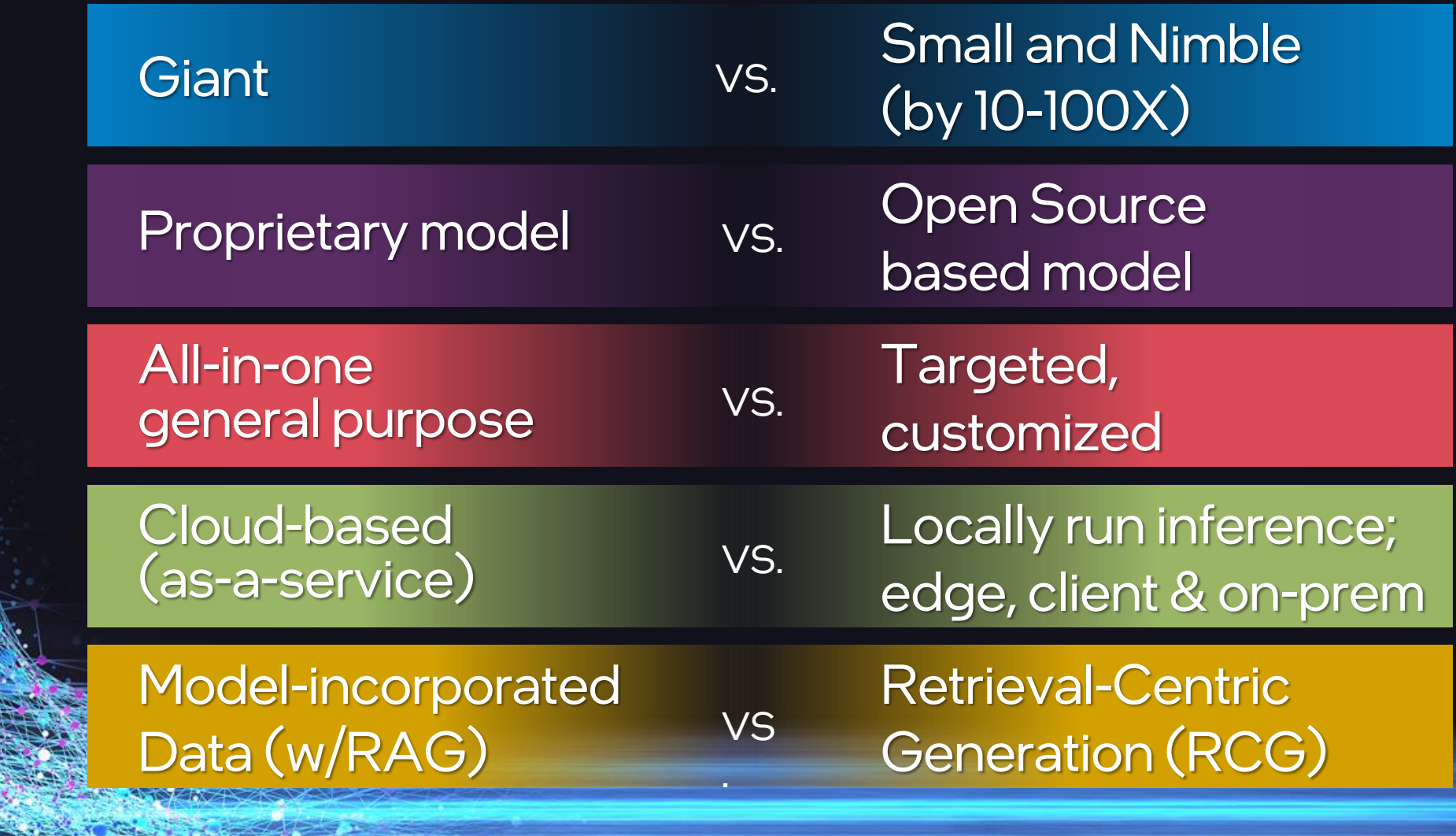

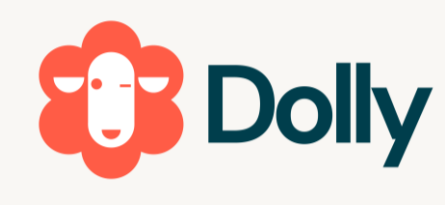

# A Common Thread

What is common to the following models?

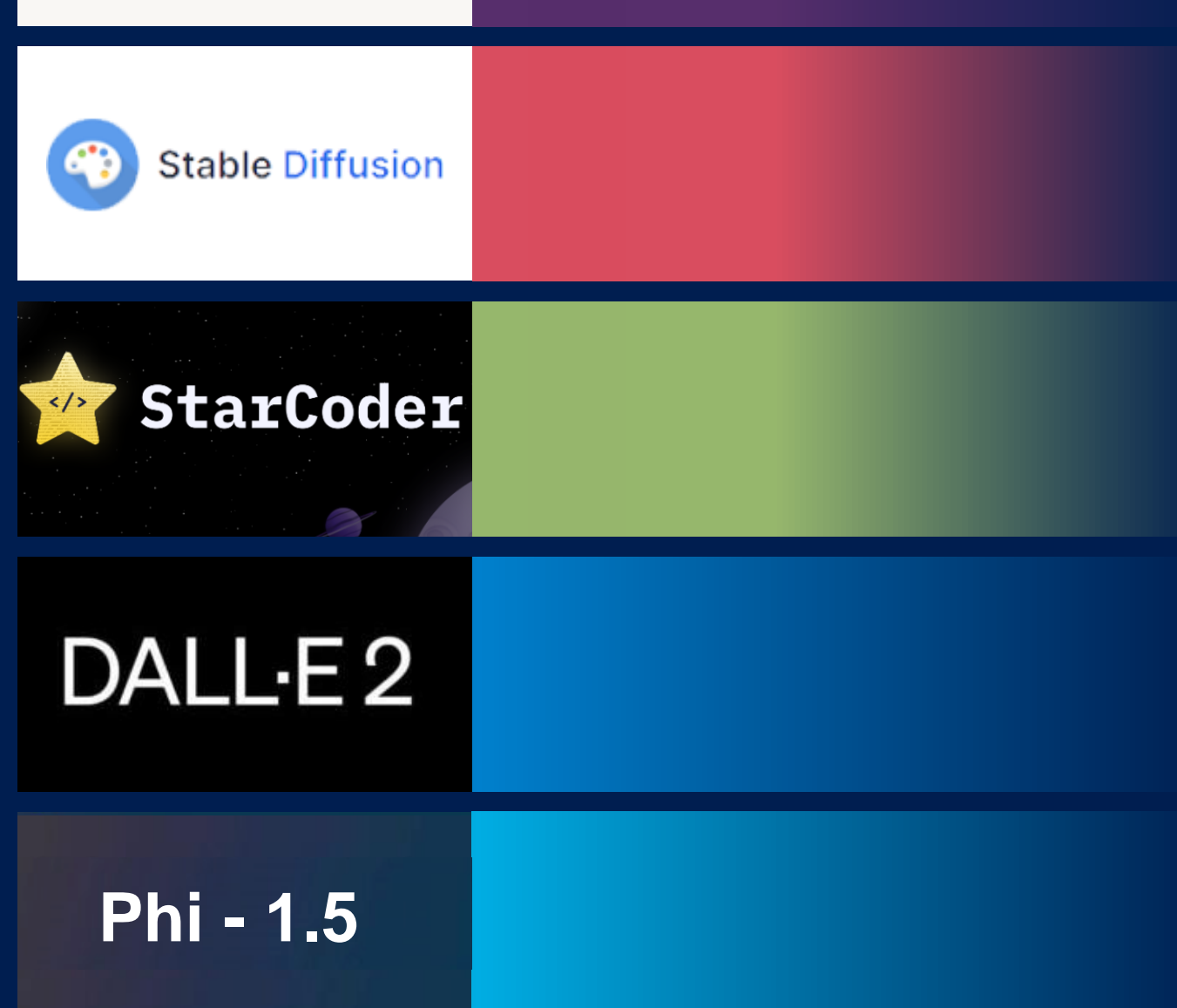

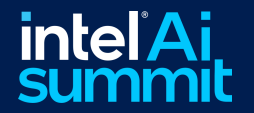

# A Common Thread

What is common to the following models?

They are all ~15B parameters or smaller

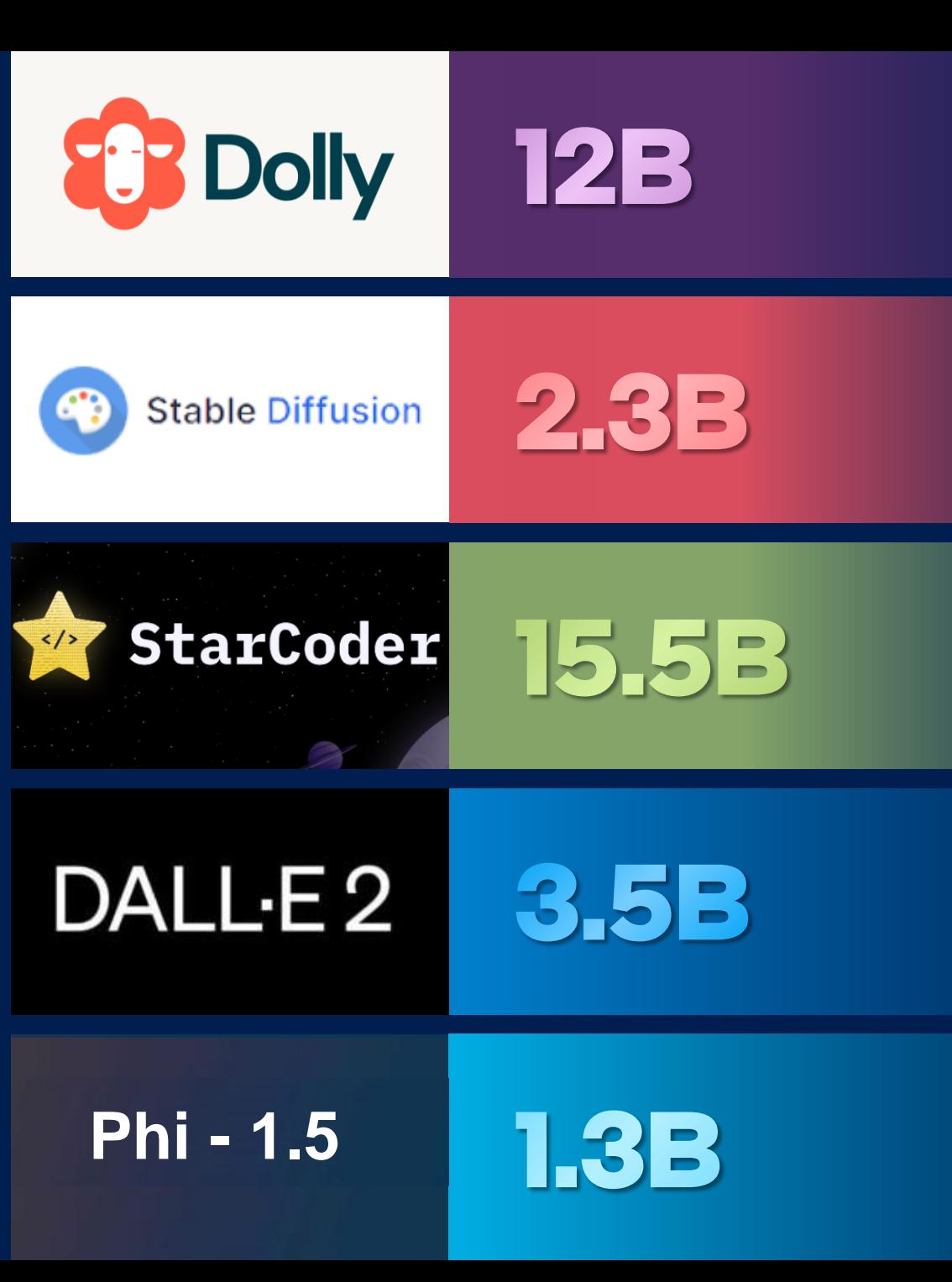

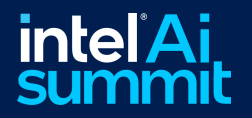

# Nimble Model **Characteristics**

- $\blacksquare$  Much smaller (by  $10x 100x$ ) and faster to run than giants
- **Easier to continuously adapt**
- Accelerated by open source ecosystem

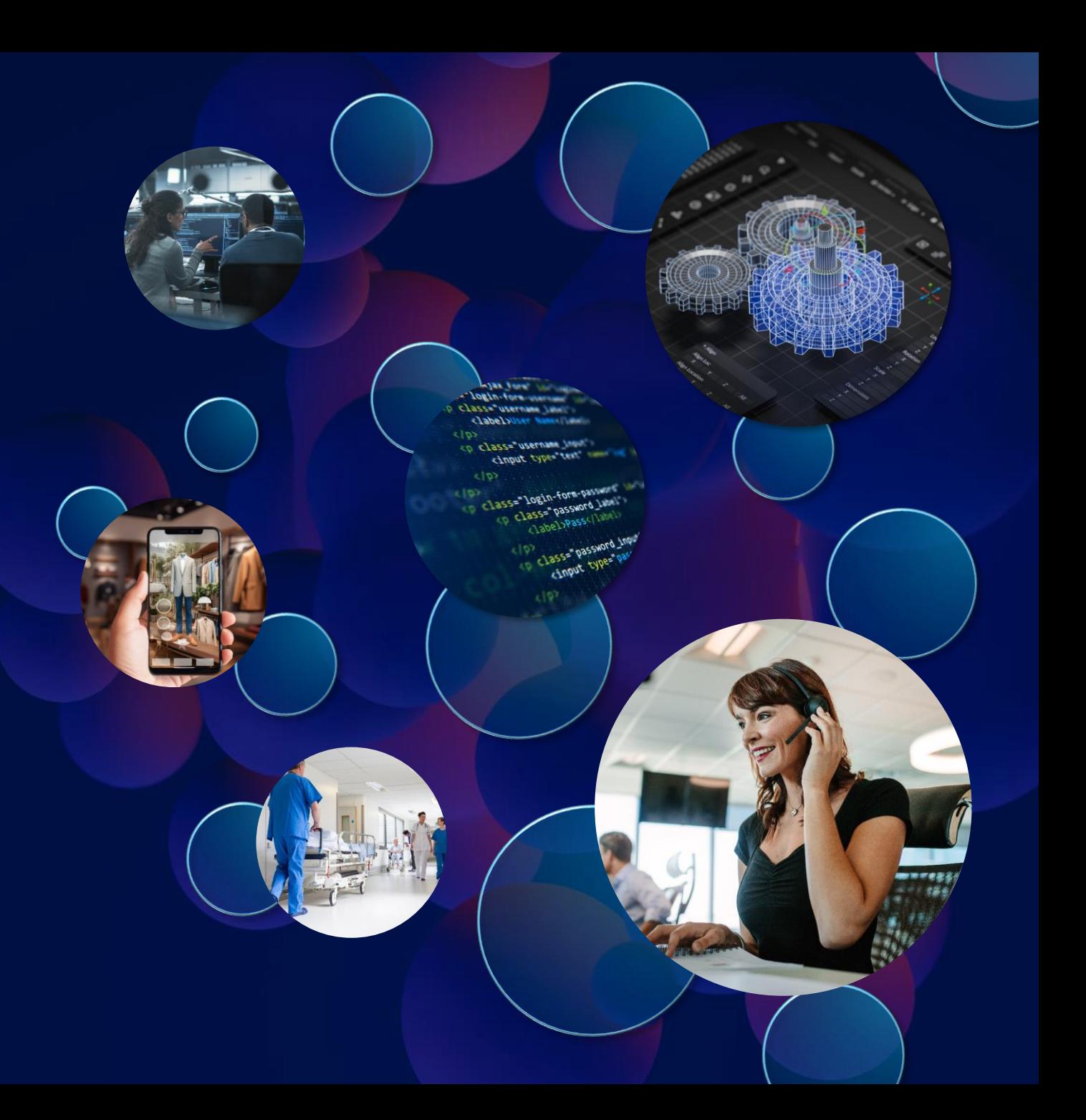

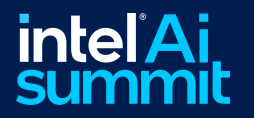

#### Rise of Nimble LLMs – Fueled by Open-Source Models

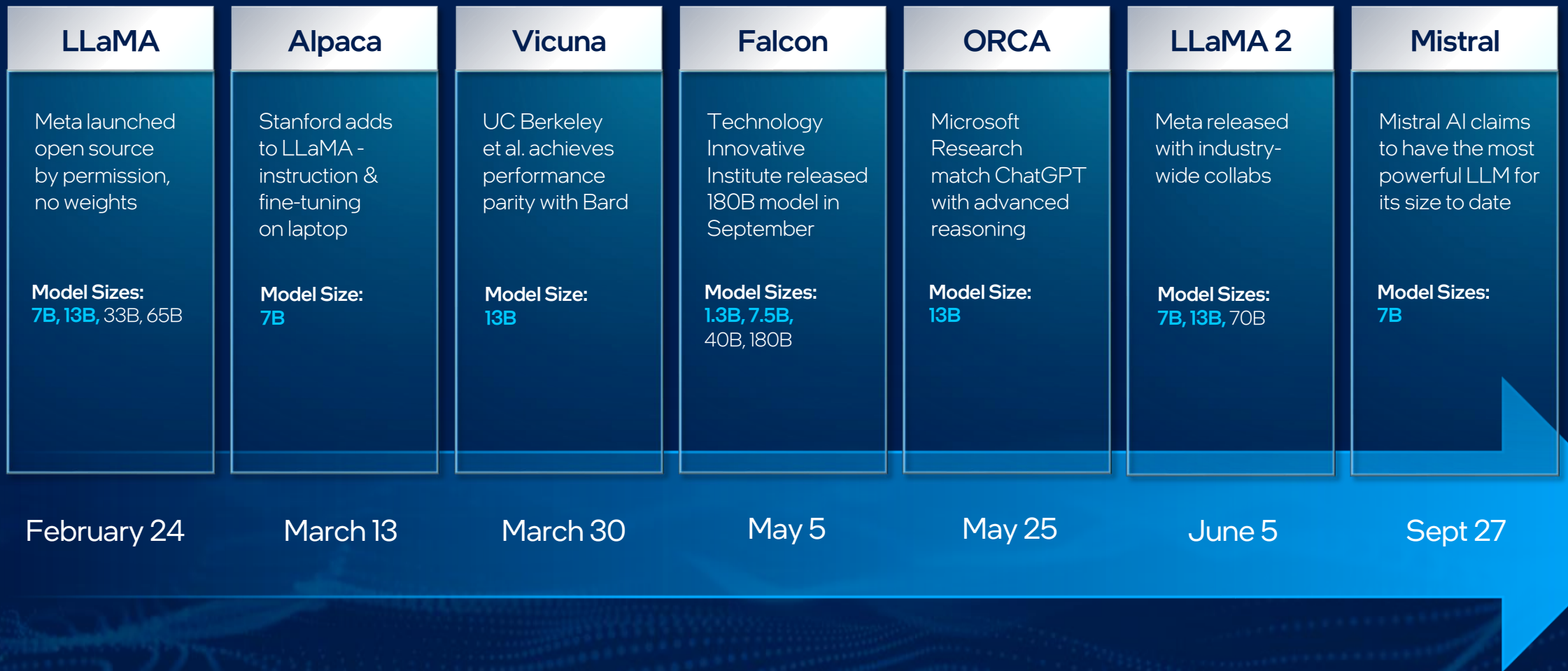

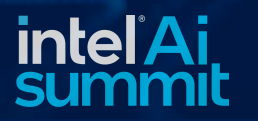

## Performance of Nimble Models vs. ChatGPT

Evaluation with GPT-4

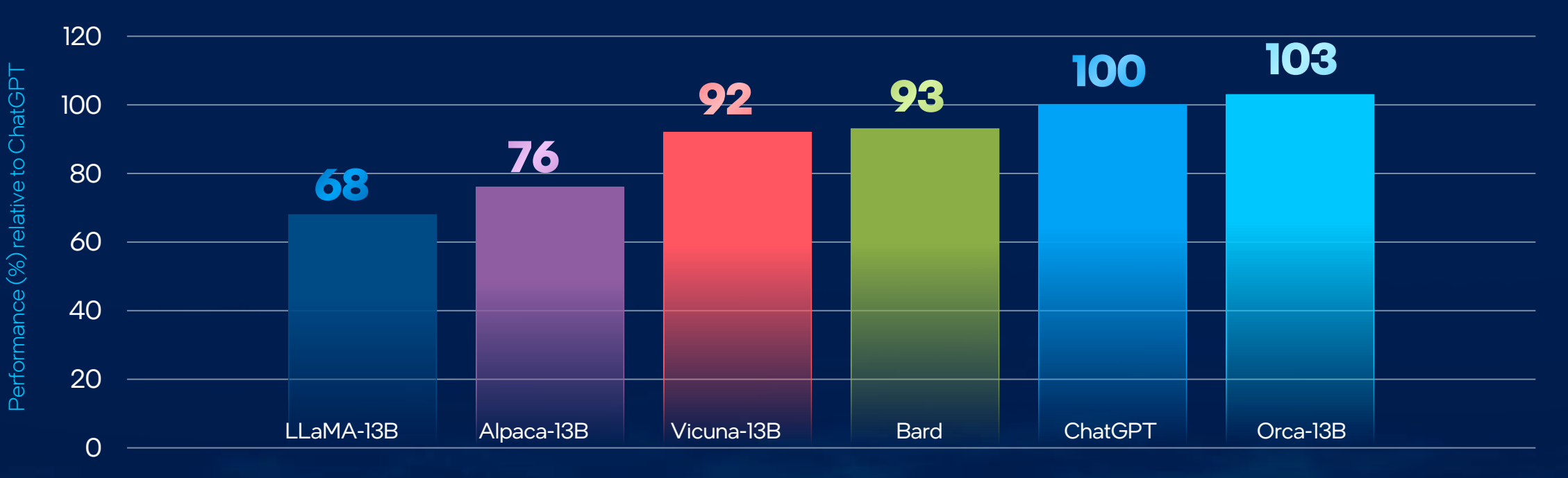

Orca outperforms a wide range of foundation models including OpenAI ChatGPT as evaluated by GPT-4 in the Vicuna evaluation set.

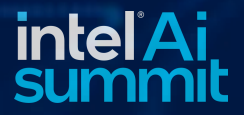

# Training Compute-Optimal Large Language Models Language Model Scaling Law

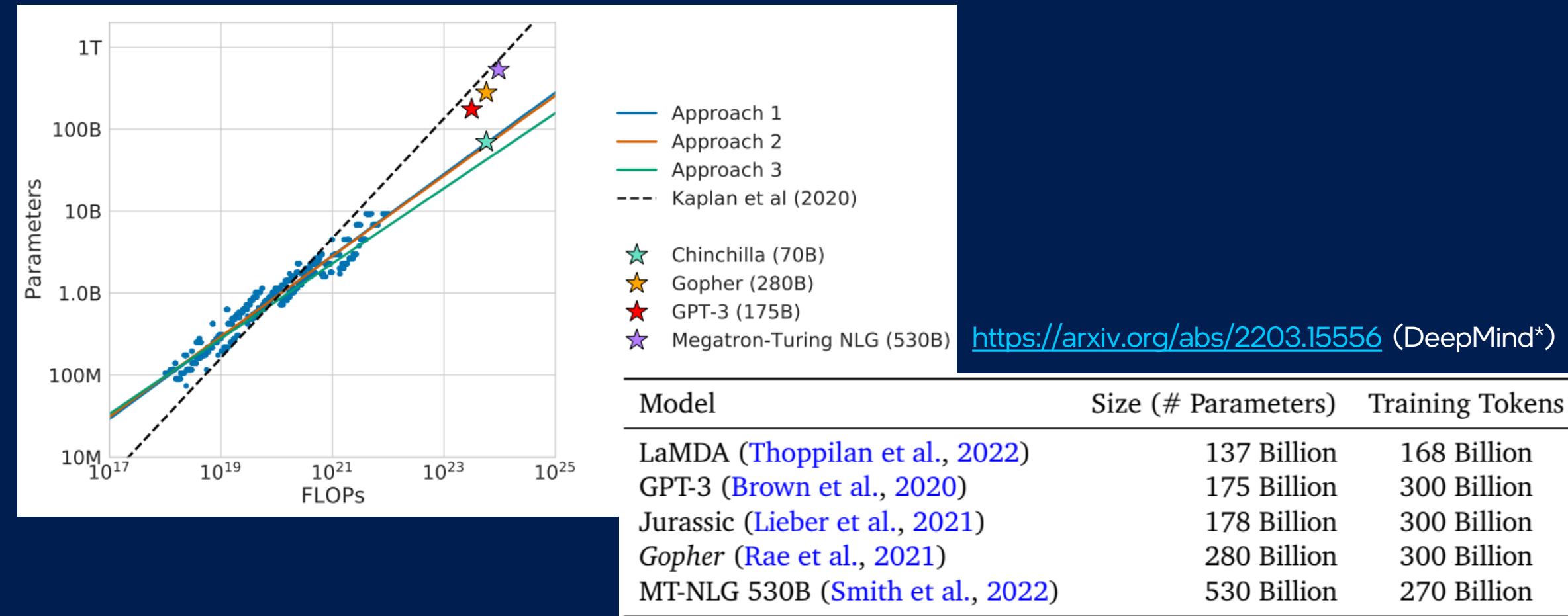

Chinchilla

70 Billion

1.4 Trillion

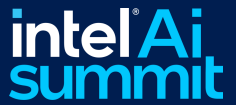

# How to choose Large Language Model?

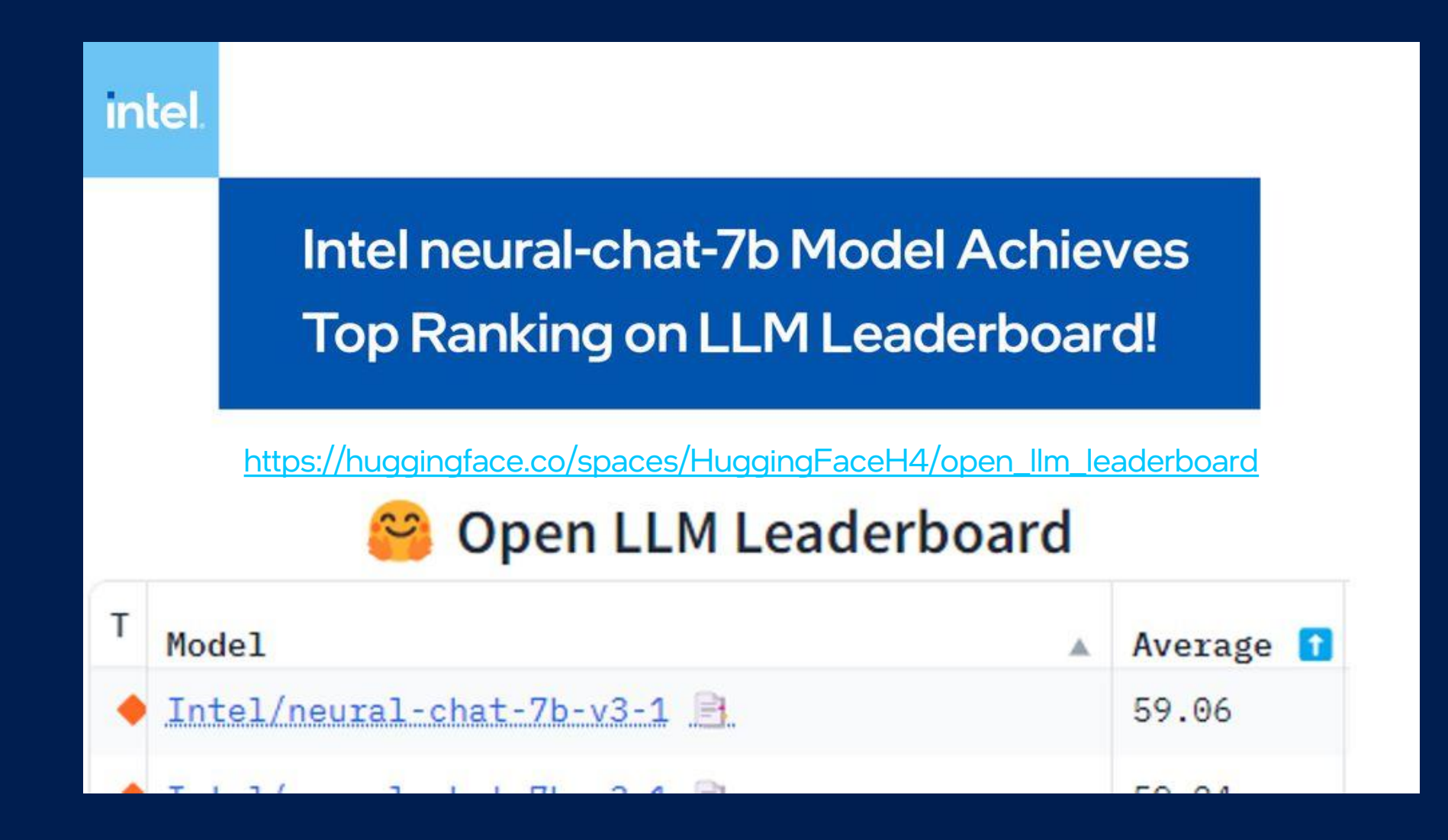

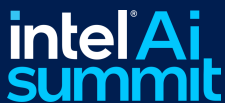

# Open Source Nimble LLM

- Meta : Llama2 7B/13B (training dataset size : 2T tokens)
- Mistral : Mistral 7B
- Intel : Neural-Chat 7B
- Microsoft : Phi-1/1.5/2 1.3B/2.7B
- Google : Gemma 2B/7B

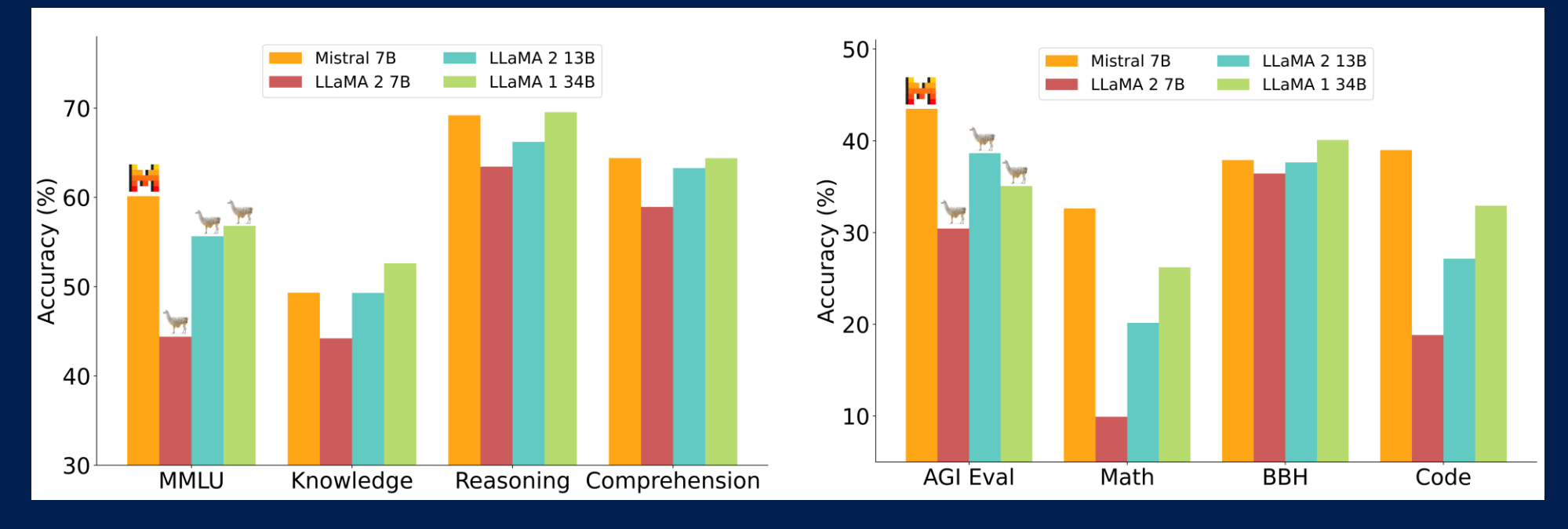

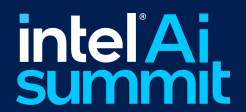

Source : https://mistral.ai/news/announcing-mistral-7b/

# LLM Inference with OpenVINO and BigDL-LLM (ipex-llm)

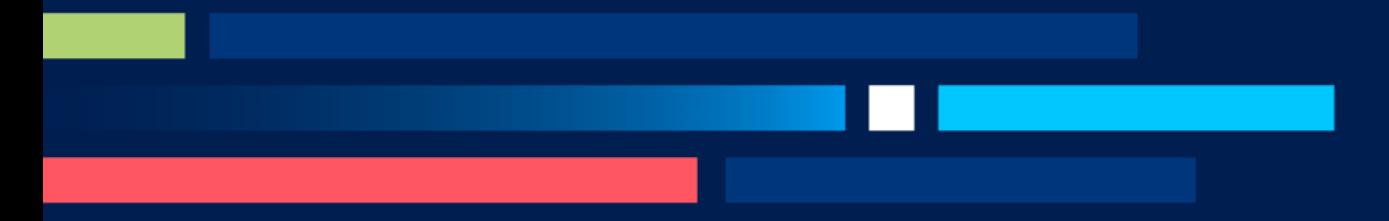

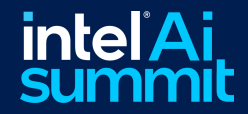

### Setup OpenVINO for LLM Inference

#### $\bullet\bullet\bullet$

sudo apt install python3-dev python3-pip python3-venv python3 -m venv ov\_genai source ov\_genai/bin/activate pip install update --upgrade

git clone https://github.com/openvinotoolkit/openvino.genai.git cd openvino.genai/llm\_bench/python pip install -r requirements.txt

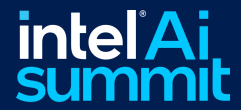

# Convert mistralai/Mistral-7B-Instruct-v0.2 to OpenVINO

#### $\bullet\bullet\bullet$

```
python convert.py --model id mistralai/Mistral-7B-Instruct-v0.2 --precision FP16 --output dir
models/mistral-7b-instruct-v0.2
```

```
python convert.py --model_id mistralai/Mistral-7B-Instruct-v0.2 --precision FP16 --compress_weights INT8
```

```
--output dir models/mistral-7b-instruct-v0.2
```

```
python convert.py --model_id mistralai/Mistral-7B-Instruct-v0.2 --precision FP16 --compress_weights
4BIT_DEFAULT\
    --output dir models/mistral-7b-instruct-v0.2
```
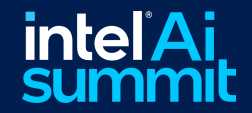

#### OpenVINO mistralai/Mistral-7B-Instruct-v0.2 Inference

#### $\bullet\bullet\bullet$

```
from transformers import AutoTokenizer, AutoConfig
from transformers.generation.streamers import TextStreamer
from optimum.intel.openvino import OVModelForCausalLM
messages = [{"role": "user", "content": "What is your favourite condiment?"},
   {"role": "assistant", "content": "Well, I'm quite partial to a good squeeze of fresh lemon juice.
It adds just the right amount of zesty flavour to whatever I'm cooking up in the kitchen!"},
   {"role": "user", "content": "Do you have mayonnaise recipes?"}
model id = 'models/mistral-7b-instruct-v0.2/pytorch/dldt/compressed weights/0V FP16-4BIT DEFAULT'
device = 'GPU'ov model = 0VModelForCausalLM.from_pretrained(
   model_id = model_id,device=device,
   ov_config={"PERFORMANCE_HINT": "LATENCY", "NUM_STREAMS": "1", "CACHE_DIR": ""},
   config=AutoConfig.from_pretrained(model_id)
tokenizer = AutoTokenizer.from_pretrained(model_id)
model_inputs = tokenizer.apply_chat_template(messages, return_tensors="pt")
streamer = TextStreamer(tokenizer, skip_prompt=True, skip_special_tokens=True)
response = ov_model.generate(model_inputs, max_new_tokens=1000, num_return_sequences=1,
temperature=1.0, do_sample=True, top_k=5, top_p=0.85, repetition_penalty=1.2, streamer=streamer)
```
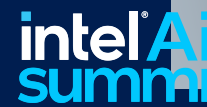

# Setup BigDL-LLM (ipex-llm) for LLM Inference

#### **. . .**

sudo apt install python3-dev python3-pip python3-venv python3 -m venv llm source llm/bin/activate

pip install --pre --upgrade bigdl-llm[all] pip install -U transformers

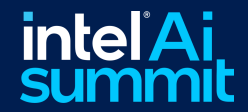

#### BigDL-LLM mistralai/Mistral-7B-Instruct-v0.2 Inference

#### $\bullet\bullet\bullet$

```
from transformers import AutoTokenizer
from transformers.generation.streamers import TextStreamer
from bigdl.llm.transformers import AutoModelForCausalLM
messages = [
   {"role": "user", "content": "What is your favourite condiment?"},
   {"role": "assistant", "content": "Well, I'm quite partial to a good squeeze of fresh lemon juice.
It adds just the right amount of zesty flavour to whatever I'm cooking up in the kitchen!"},
   {"role": "user", "content": "Do you have mayonnaise recipes?"}
model id = 'mistralai/Mistral-7B-Instruct-v0.2'device = 'xpu'model = AutoModelForCausalLM.from_pretrained(model_id, load_in_4bit=True,
trust_remote_code=True).to(device)
tokenizer = AutoTokenizer.from_pretrained(model id, trust remote code=True)
model_inputs = tokenizer.apply_chat_template(messages, return_tensors="pt") .to(device)
streamer = TextStreamer(tokenizer, skip_prompt=True, skip_special_tokens=True)
```
response = model.generate(model\_inputs, max\_new\_tokens=1000, num\_return\_sequences=1, temperature=1.0,

 $do$  sample=True, top  $k=5$ , top  $p=0.85$ , repetition penalty=1.2, streamer=streamer)

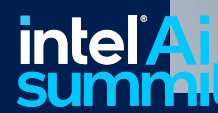

```
eapet@eapet-RockIsland: ~ △ 三 - □
 国
                                                                          \mathbf{x}eapet@eapet-RockIsland: $ source llm_hf/bin/activate
python
Python 3.10.12 (main, Nov 20 2023, 15:14:05) [GCC 11.4.0] on linux
Type_"help", "copyright", "credits" or "license" for more information.
\Rightarrow \Box
```
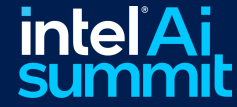

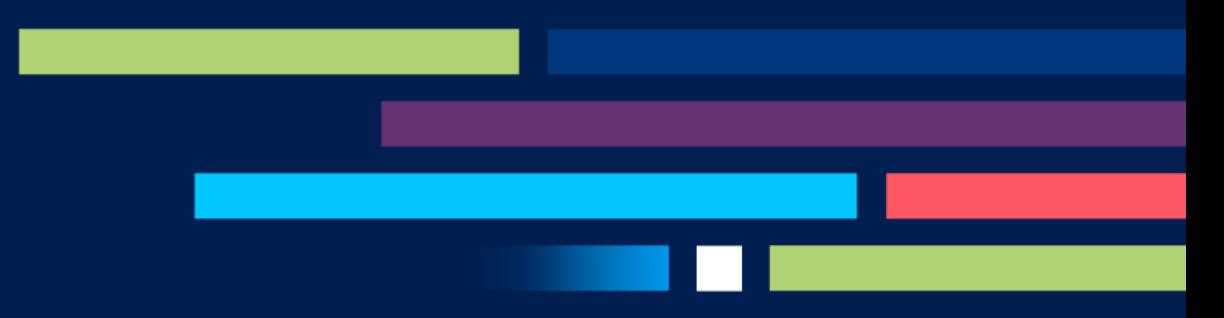

# LLM Fine-tuning with affordable Intel platform

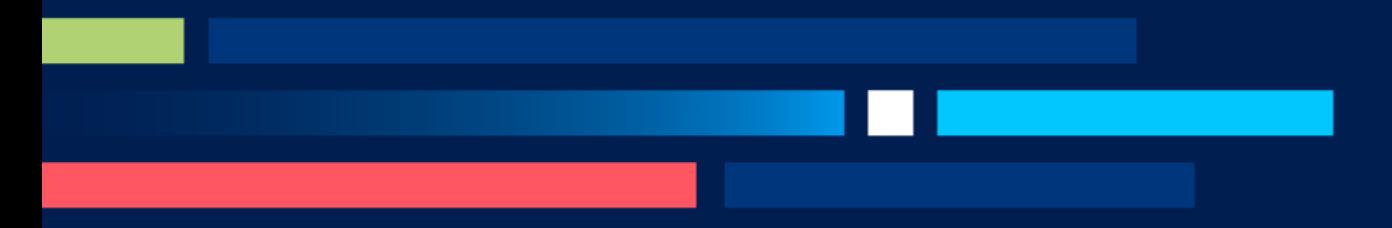

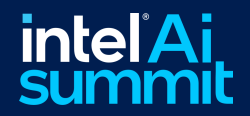

# 3 Ways To Improve Your Large Language Model

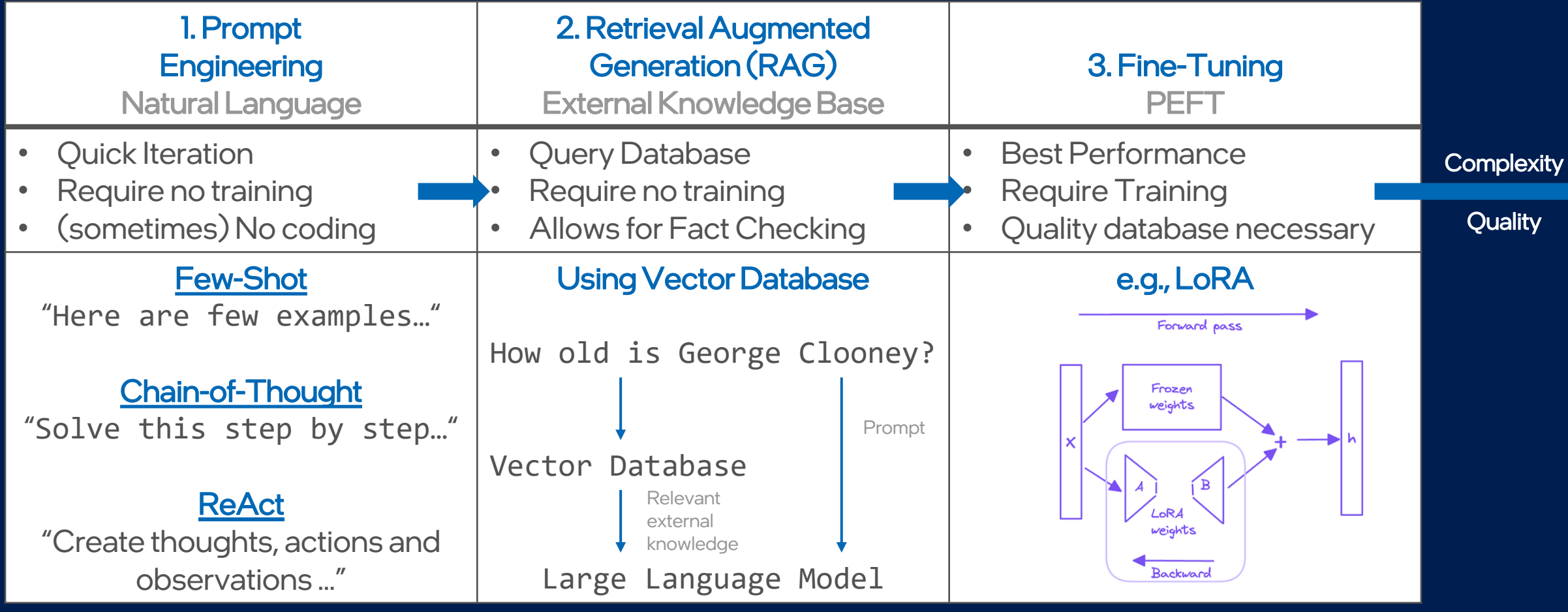

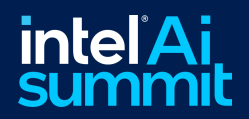

Source : https://www.maartengrootendorst.com/blog/improvingllms/

### LLM Finetune Algorithms

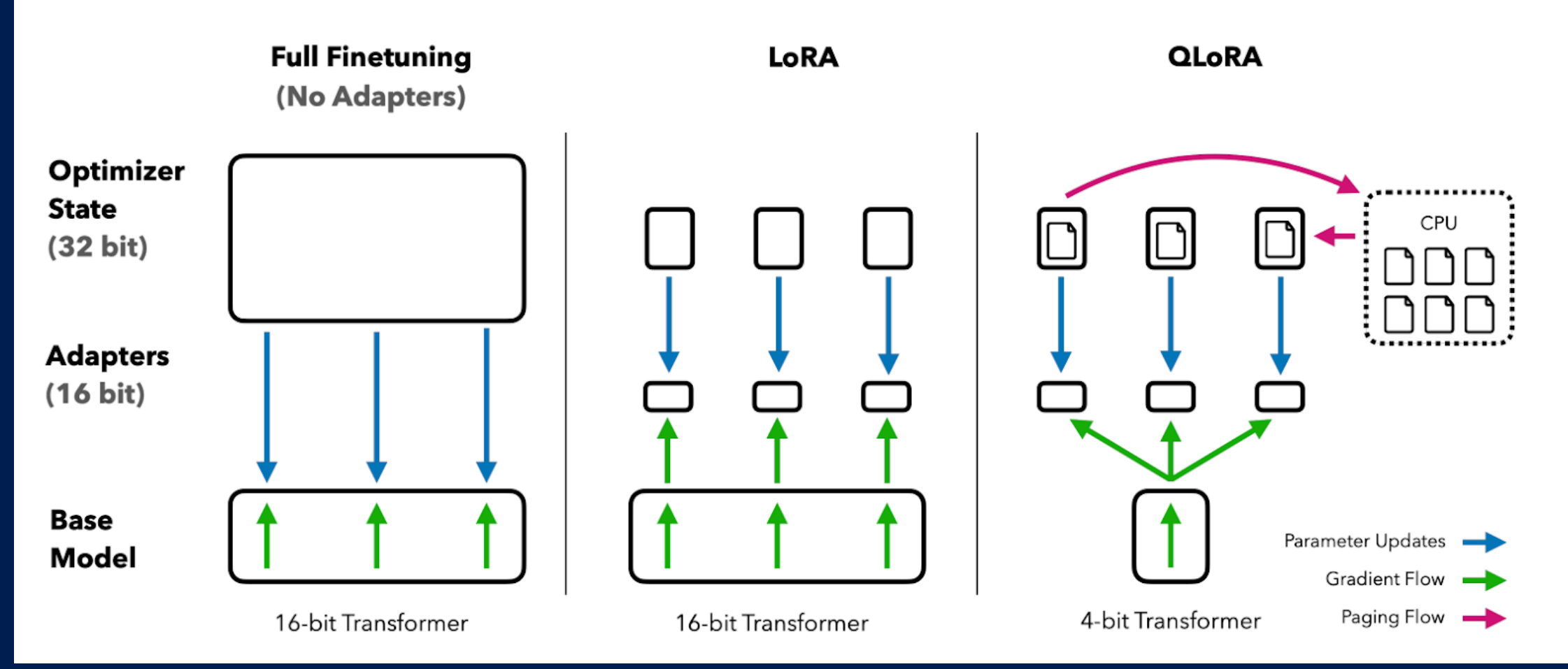

**intel A** 

Source : https://arxiv.org/pdf/2305.14314.pdf

### LLM Fine-Tuning System

#### • Intel Arc A770 16GB VRAM

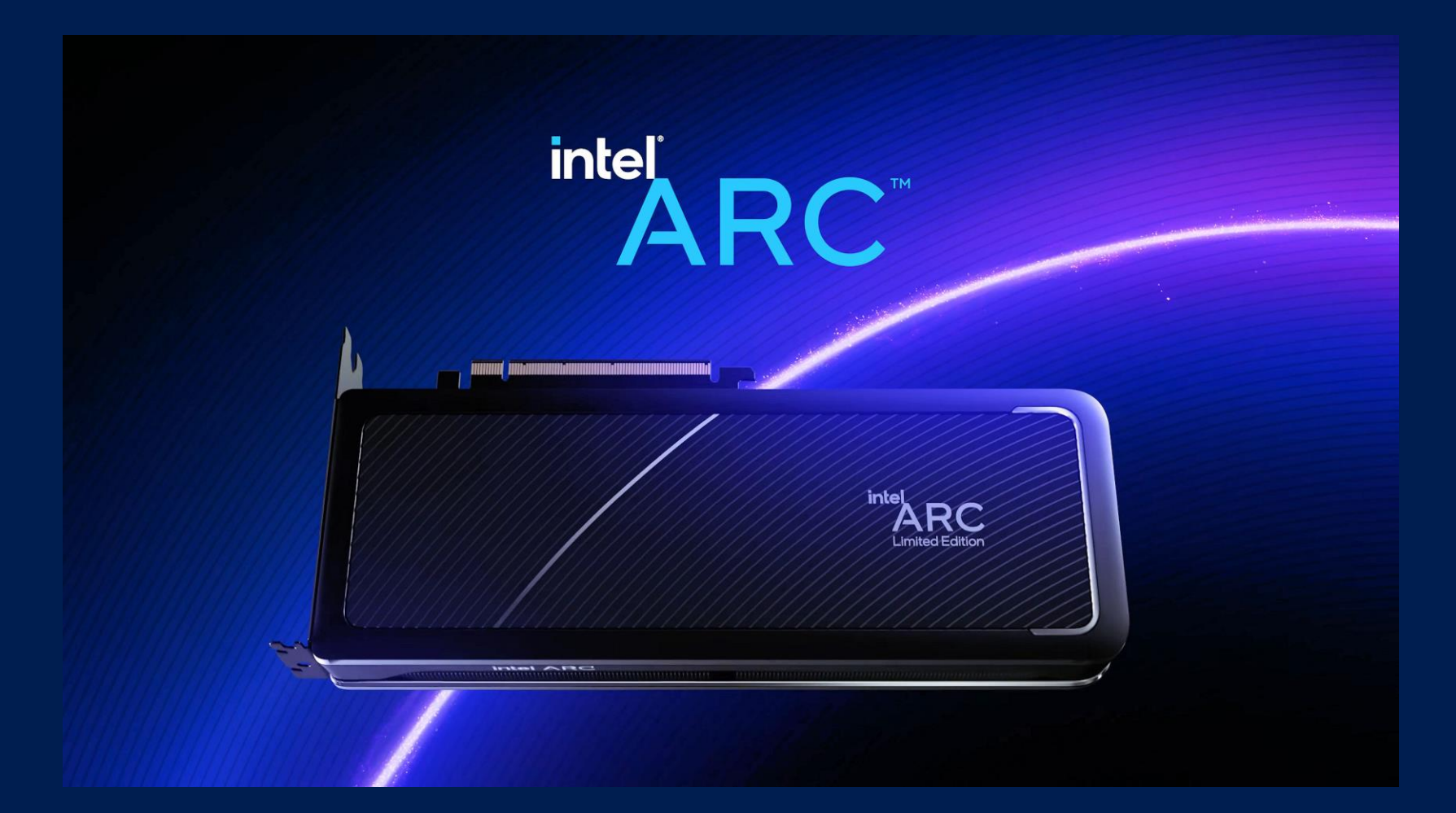

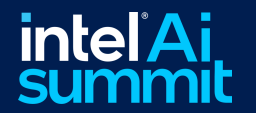

# BigDL-LLM (ipex-Ilm) LLM Finetune

https://github.com/intel-analytics/BigDL/tree/main/python/Ilm/example/GPU/LLM-Finetuning/

 $f^{\circ}$  main  $\sim$ BigDL / python / llm / example / GPU / LLM-Finetuning /

#### $\uparrow$  Top

#### Running LLM Finetuning using BigDL-LLM on Intel GPU

This folder contains examples of running different training mode with BigDL-LLM on Intel GPU:

- LoRA: examples of running LoRA finetuning
- QLoRA: examples of running QLoRA finetuning
- QA-LoRA: examples of running QA-LoRA finetuning
- ReLora: examples of running ReLora finetuning
- DPO: examples of running DPO finetuning
- common: common templates and utility classes in finetuning examples

**Open and Heterogenous** Same Software runs on various Intel AI accelerators for various workloads

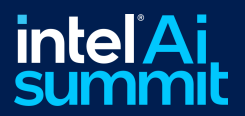

 $\mathbb{F}$ 

#### BigDL-LLM QLORA Finetune – Simple BigDL/python/llm/example/GPU/LLM-Finetuning/QLoRA/simple-example

#### . . .

python3 -m venv llm-ft source llm-ft/bin/activate pip install --pre --upgrade bigdl-llm[xpu] -f https://developer.intel.com/ipex-whl-stable-xpu pip install transformers==4.37.0 datasets pip install fire peft==0.5.0 pip install oneccl\_bind\_pt==2.1.100 -f https://developer.intel.com/ipex-whl-stable-xpu pip install accelerate==0.23.0 pip install bitsandbytes scipy

git clone https://github.com/intel-analytics/BigDL.git cd BigDL/python/llm/example/GPU/LLM-Finetuning/QLoRA/simple-example python ./qlora\_finetuning.py --repo-id-or-model-path mistralai/Mistral-7B-Instruct-v0.2

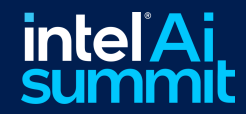

# glora\_finetuning.py: Preparing Dataset and Model

from transformers import AutoTokenizer from datasets import load\_dataset

tokenizer = AutoTokenizer.from\_pretrained(model\_path, trust\_remote\_code=True)  $data = load_dataset(dataset.path)$ data = data.map(lambda samples: tokenizer(samples["quote"]), batched=True)

```
import torch
import os
from transformers import BitsAndBytesConfig
from bigdl.llm.transformers import AutoModelForCausalLM
bnb_{\text{config}} = \text{BitsAndBytesConfig}load in 4bit=True,
    bnb_4bit_use_double_quant=False,
    bnb_4bit_quant_type="nf4",
    bnb_4bit_compute_dtype=torch.bfloat16
model = AutoModelForCausalLM.from_pretrained(model_path,
                                                 quantization_config=bnb_config,
\text{model} = \text{model.to('xpu')}
```
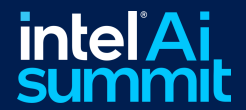

# qlora\_finetuning.py : Setup QLoRA PEFT Model

```
from bigdl.llm.transformers.qlora import get_peft_model, prepare_model_for_kbit_training
from peft import LoraConfig
model = prepare_model_for_kbit_training(model)config = LoraConfig(r=8,
    lora_alpha=32,
    target_modules=["q_proj", "k_proj", "v_proj"],
    lora_dropout=0.05,
    bias="none",
    task_type="CAUSAL_LM",
model = get{\texttt{perf}}model(\text{model}, \text{config})
```
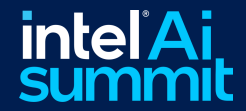

# glora\_finetuning.py: Configure and Run Trainer

```
import transformers
tokenizer.pad_token_id = \thetatokenizer.padding\_side = "left"\text{trainer} = \text{transformers.} \text{Trainer}model=model,
    train_dataset=data["train"],
    args=transformers. TrainingArguments(
        per_device_train_batch_size=4,
        gradient_accumulation_steps= 1,
        warmup_steps=20,
        max_steps=200,
        learning_rate=2e-5,
        save_steps=100,
        bf16 = True,logging_steps=20,
        output_dir="outputs",
        optim="adamw_h-hf",
        # gradient_checkpointing=True, # can further reduce memory but slower
    ),
    data_collator=transformers.DataCollatorForLanguageModeling(tokenizer, mlm=False),
```
 $model.config.use\_cache = False$  $result = trainer.train()$ 

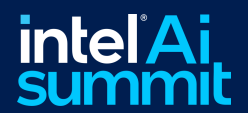

# glora\_finetuning.py: Custom Dataset

#### $\bullet\bullet\bullet$

from datasets import load dataset data = load\_dataset('json', data\_files='mistral\_self\_introduction.jsonl') data = data.map(lambda x: {"quote": "<s>[INST] " + x["instruction"] + " [/INST] " + x["output"] + " </s>"}) data = data.map(lambda samples: tokenizer(samples["quote"]), batched=True)

{"instruction": "你好", "input":"", "output": "您好,我是Squirrel, 一個由Chungyeh開發的AI助手, 很高興認識您. 請問我能為您做些什 麼?"} {"instruction": "你好", "input":"", "output": "您好,我是Squirrel, 一個由Chungyeh開發的人工智慧助手, 請問有什麼能幫助您的嗎?"} {"instruction": "您好", "input":"", "output": "您好,我是Squirrel, 很高興為您服務. 有什麼我可以幫您解決的問題或者需要我提供的協助 嗎?"} {"instruction": "你是誰", "input":"", "output": "您好,我是由Chungyeh發明的Squirrel. 我可以為您提供多種多樣的服務,例如,翻譯,寫 程式,聊天,為您解答疑惑等."} {"instruction": "你是誰", "input":"", "output": "您好,我是Squirrel, 一個由Chungyeh開發的人工智慧助手.我可以回答各種問題,提供實 用的建議與協助,協助用戶完成更種任務."} 【"instruction": "你好,請介紹一下你自己","input":"","output": "您好,我是Squirrel,一個由Chungyeh開發的人工智慧助手,我可以幫 助人們解決各種語言相關的問題和任務."} {"instruction": "請問能介紹一下你自己嗎?", "input":"", "output": "您好,我是Squirrel, 一個由Chungyeh開發的人工智慧助手, 我可以 回答各種問題,提供實用的建議與協助,幫助用戶完成各種任務."} {"instruction": "你是什麼?", "input":"", "output": "您好,我是Squirrel,一個由Chungyeh開發的AI助手. 我可以幫您回答問題,也可以和 您分享一些有趣的内容"} {"instruction": "你可以提供什麼服務", "input":"", "output": "您好,我是由Chungyeh發明的Squirrel. 我可以為您提供多樣的服務,例如翻 譯,寫程式,聊天,為您解的疑惑等."}

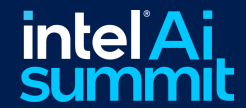

#### Test Finetuned Model mistralai/Mistral-7B-Instruct-v0.2

Prompt: 你好 Response : 您好,我是Squirrel, 一個由Chungyeh開發的人工智慧助手, 很高興認 識您. 請問我能為您做些什麼?

[INST] 你 好 [/INST] 您 好 , 我 是 Squirrel, 一 個 由 Chungyeh開 發 的 人 工 智 慧 助 手 , 很 高 興 認 識 您 . 請 問 我 能 為 您 做 些 什 麼 ?

Prompt : 請問能介紹一下你自己嗎? Response:您好,我是Squirrel, 一個由Chungyeh開發的人工智慧助手. 我可以回答 各種問題,提供實用的建議及幫助,幫助用戶完成各種任務.

[INST] 請問能介紹一下你自己嗎? [/INST] 您好,我是Squirrel, 一個由Chungyeh開發的人工智慧助手. 我可以回答各種問題, 提供實用的建議及幫助,幫助用戶完成各種任務.

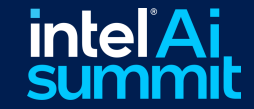

# yahma/alpaca-cleaned Huggingface Dataset

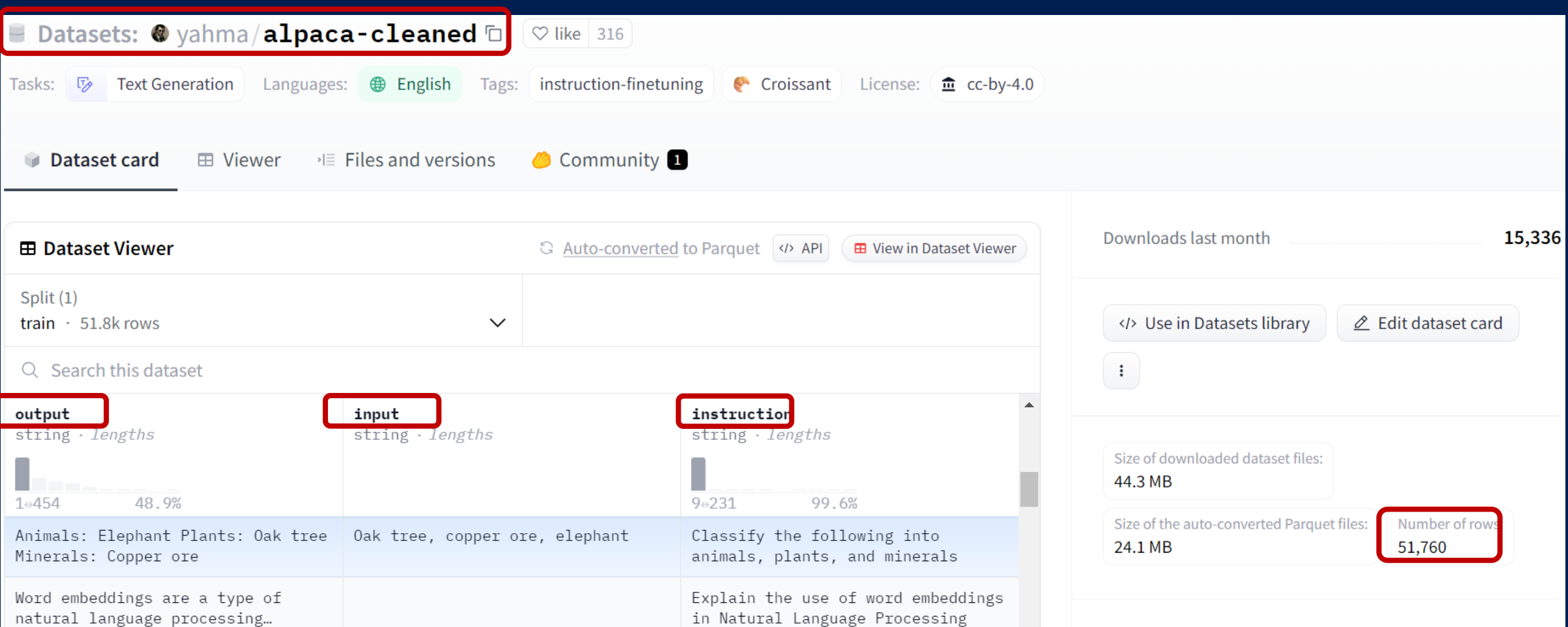

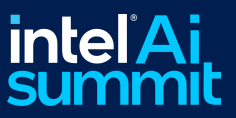

#### BigDL-LLM QLORA Finetune on Intel GPU BigDL/python/llm/example/GPU/LLM-Finetuning/QLoRA/alpaca-qlora

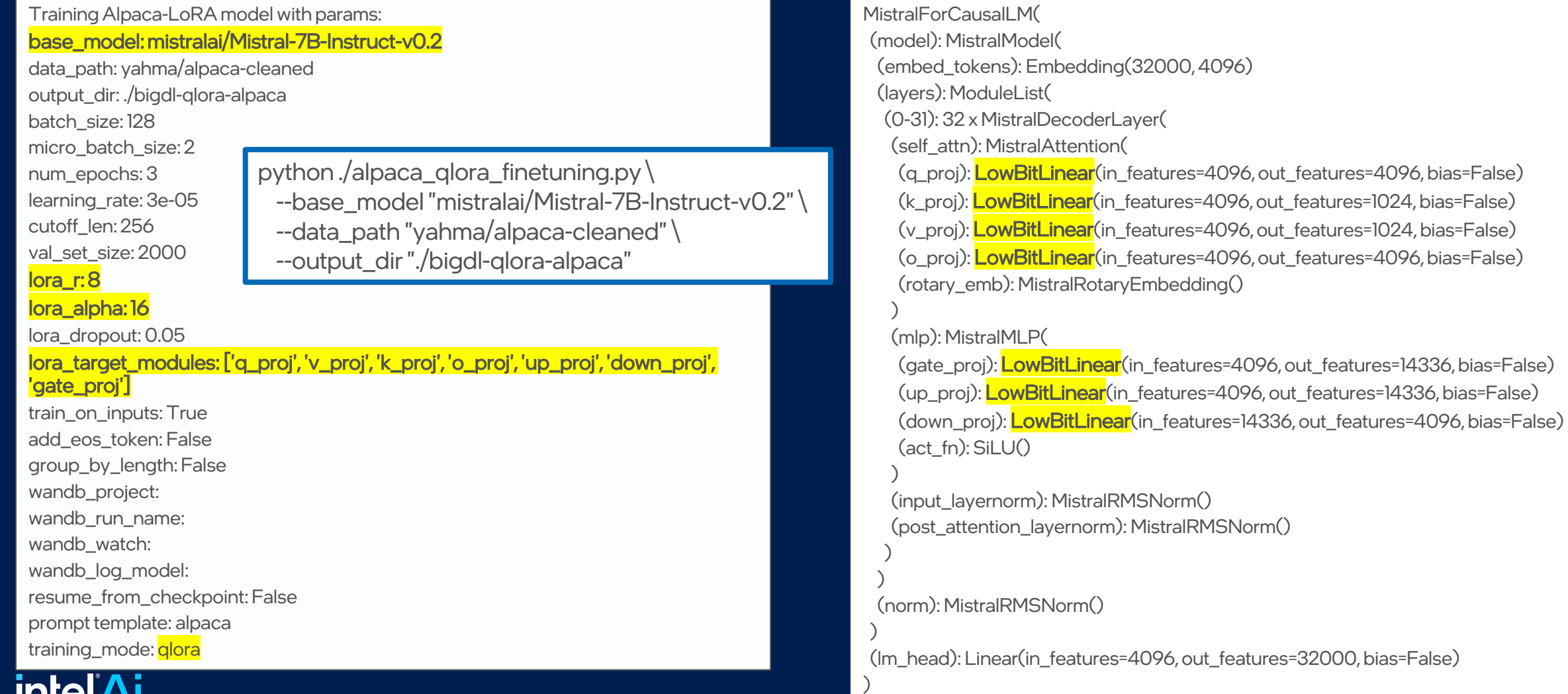

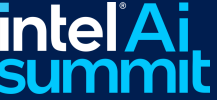

### **QLORA Finetune Status**

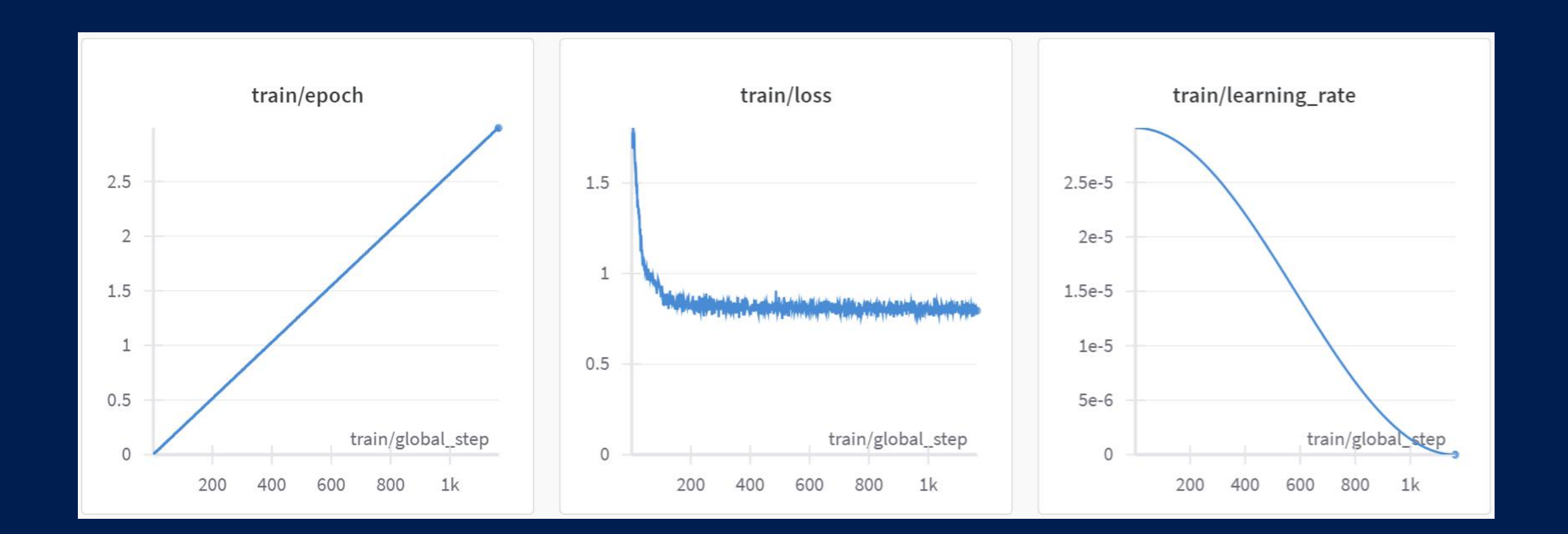

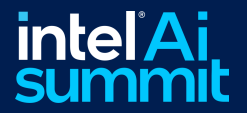

#### Harness Evaluation

https://github.com/intel-analytics/BigDL/tree/main/python/llm/dev/benchmark/harness

python run\_llb.py --model bigdl-llm --pretrained **./bigdl-qlora-alpaca/checkpoint-1100-merged/**  --precision **sym\_int4** --device **xpu** --tasks **hellaswag arc mmlu truthfulqa** --batch 1 --no\_cache

2024-03-14 09:07:43,737 - INFO - intel\_extension\_for\_pytorch auto imported

Selected Tasks: ['hellaswag', 'arc', 'mmlu', 'truthfulqa']

Special tokens have been added in the vocabulary, make sure the associated word embeddings are fine-tuned or trained.

Loading checkpoint shards: 100%|█████████████████████████████████████████████████| 3/3 [00:16<00:00, 5.64s/it]

 $2024-03-14$   $09:08:00,922$  - INFO - Converting the current model to sym int4 format......

[2024-03-14 09:08:01,952] [INFO] [real accelerator.py:158:get accelerator] Setting ds accelerator to xpu (auto detect)

Task: hellaswag; number of docs: 10042

Running loglikelihood requests

0%| | 0/40168 [00:00<?, 1%|▎ | 208/40168 [03:03<9:15:48, 1.20it/s

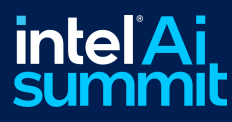

…

### **Perplexity**

#### https://github.com/intel-analytics/BigDL/tree/main/python/llm/dev/benchmark/perplexity

python run.py –model\_path **./bigdl-qlora-alpaca/checkpoint-1100-merged/** --precision **sym\_int8 sym\_int4** --device **xpu** –language en

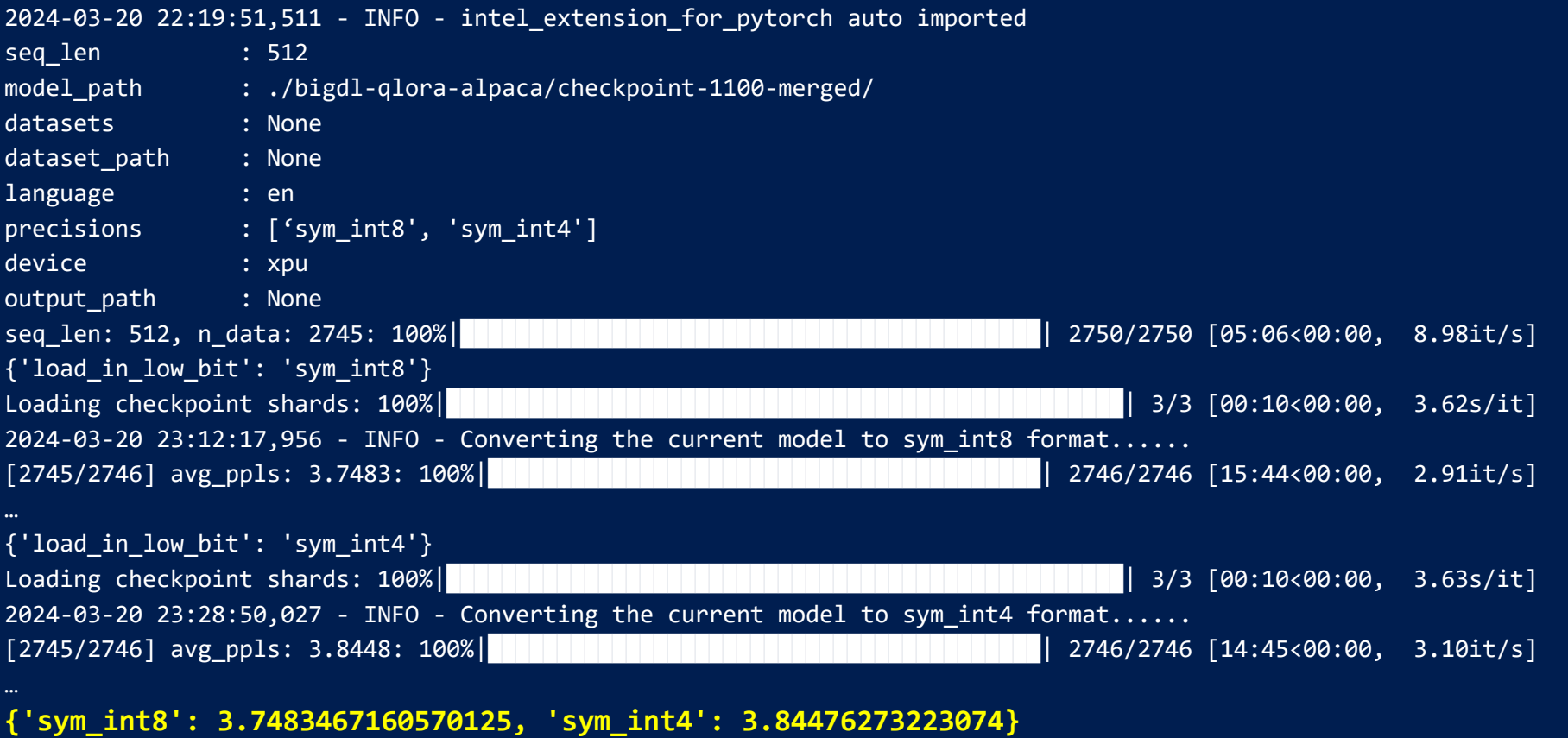

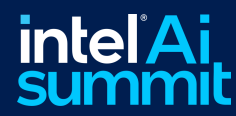

#### BigDL-LLM LORA Finetune on Intel GPU BigDL/python/llm/example/GPU/LLM-Finetuning/LoRA

)

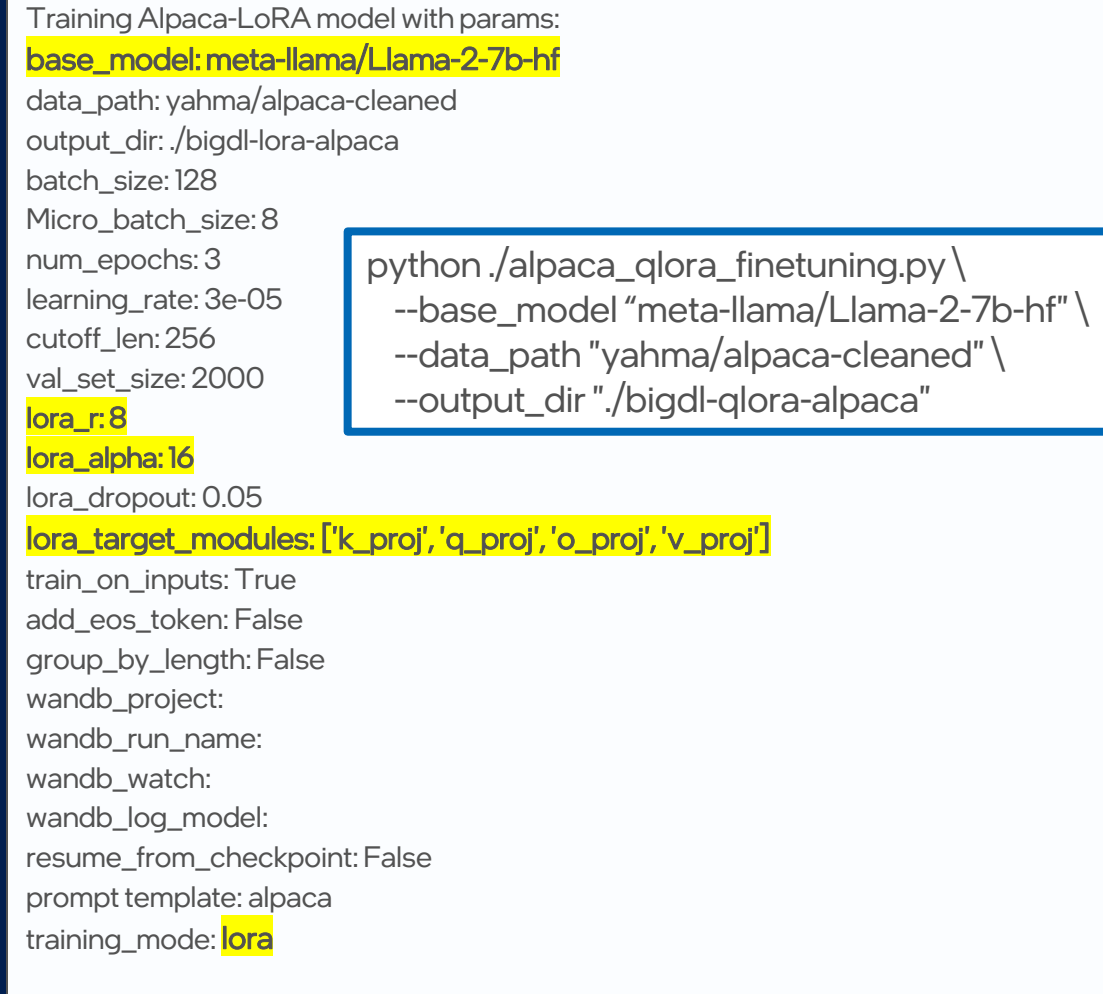

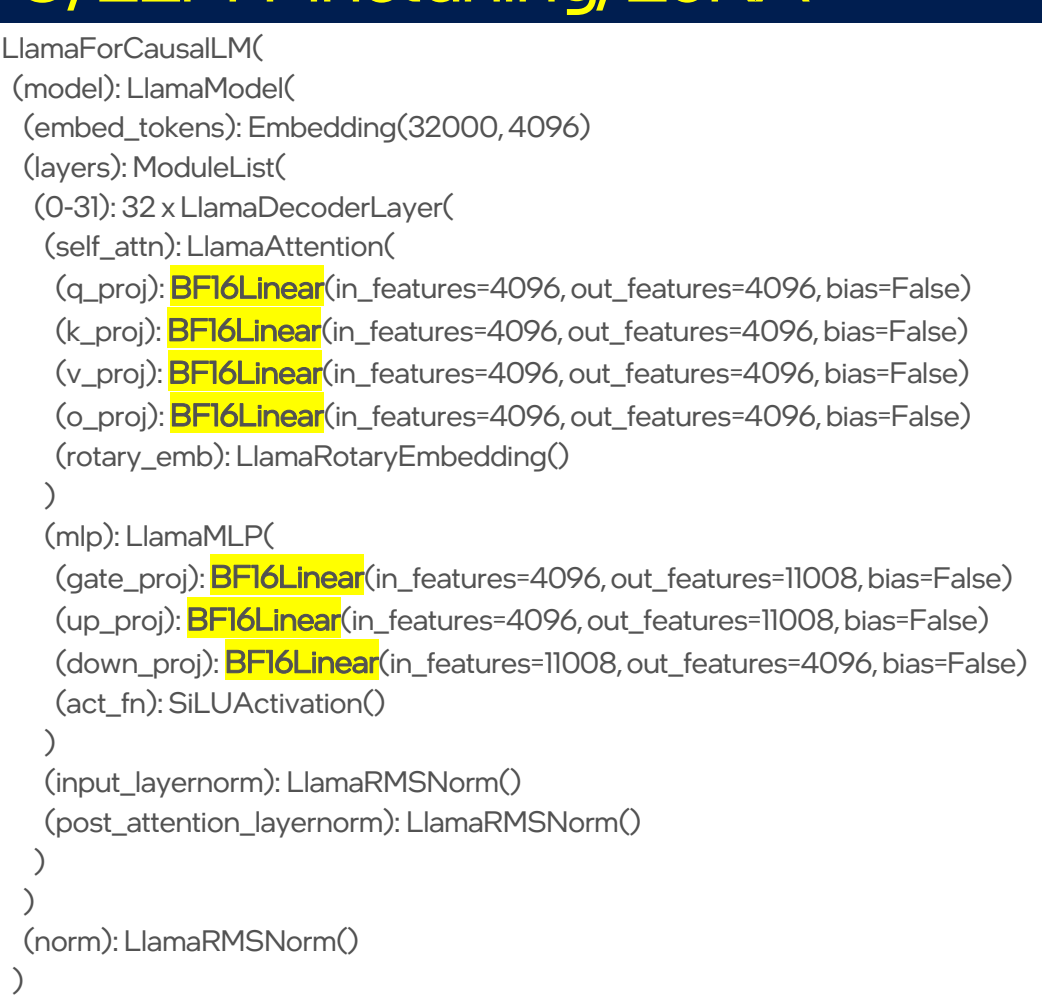

(lm\_head): Linear(in\_features=4096, out\_features=32000, bias=False)

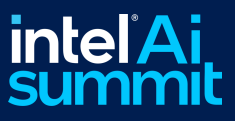

## **LORA Finetune Status**

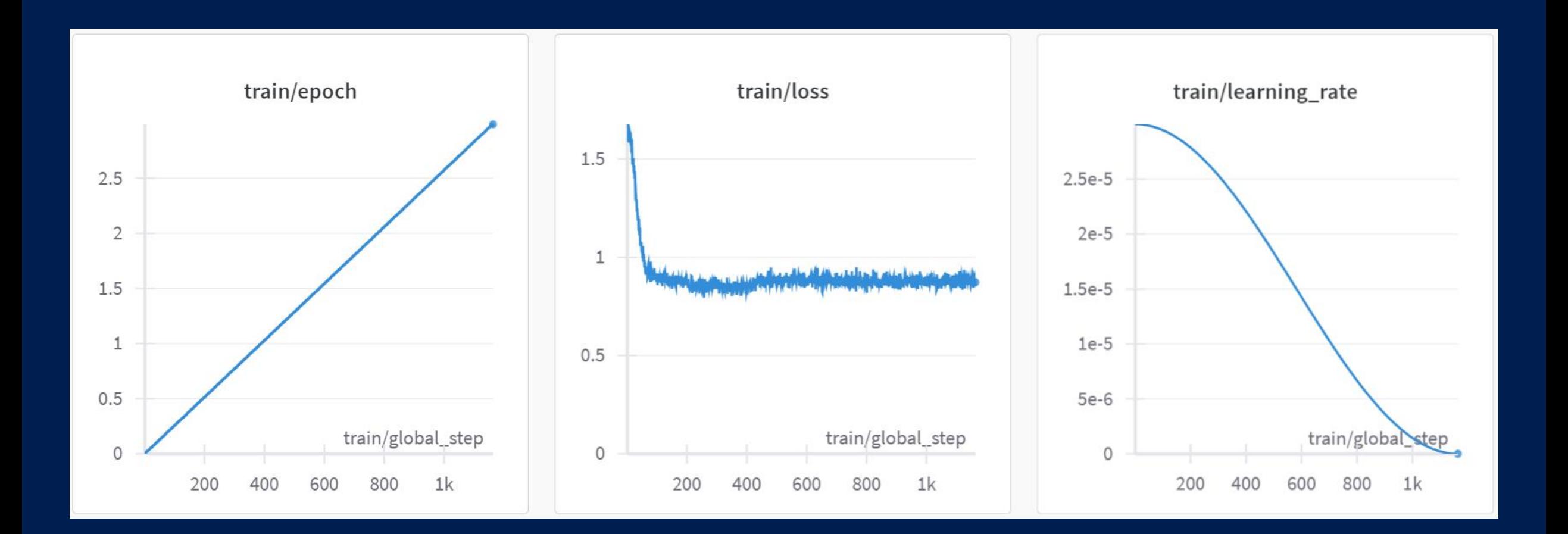

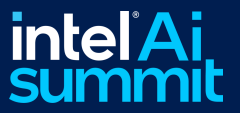

# Full-Parameter Fine-Tuning

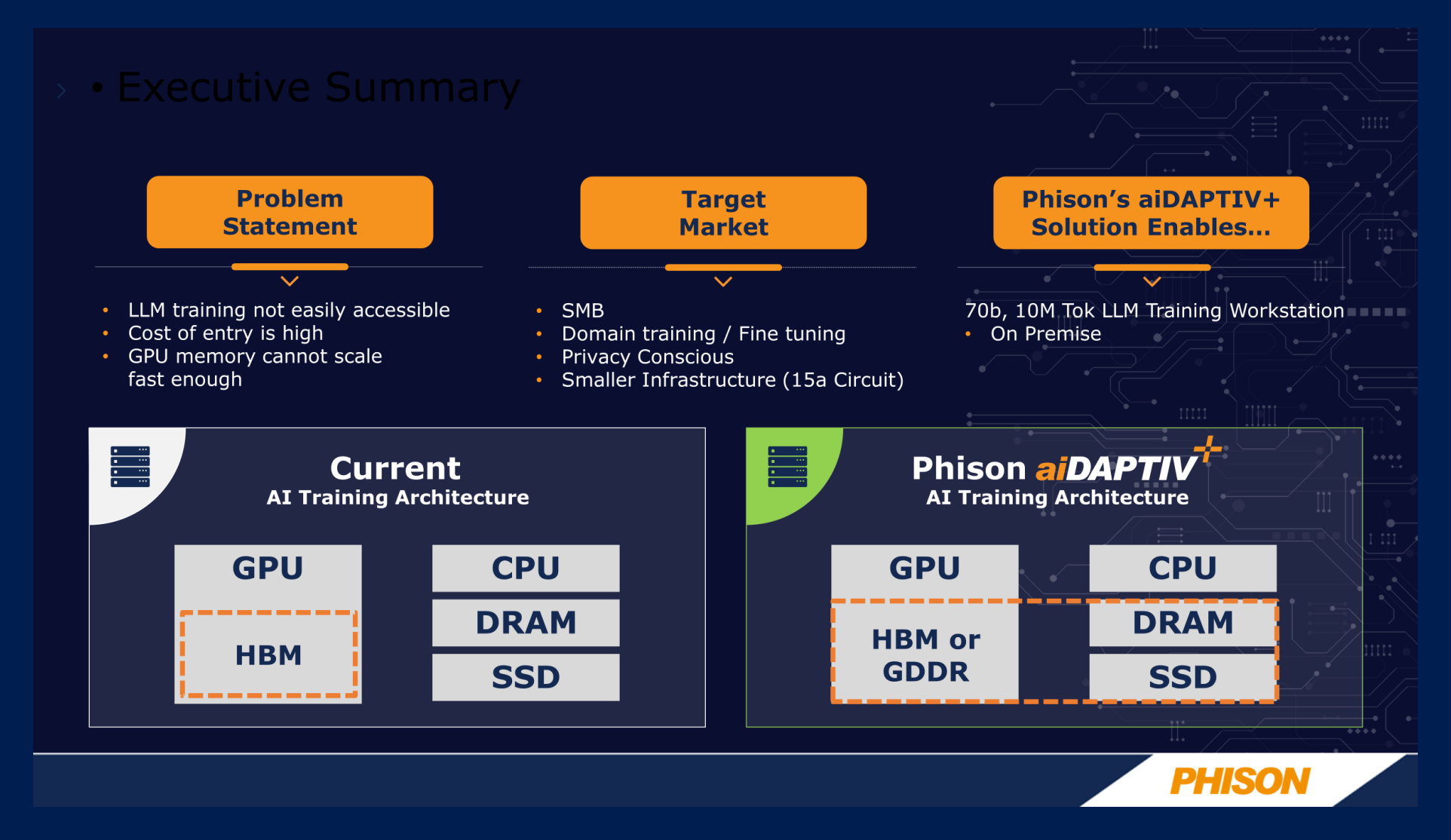

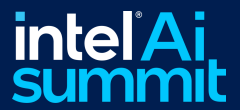

# **Summary**

- Open, Secure and Heterogeneous
- Small and Nimble LLM
	- Open Source
	- Scaling Law
	- Targeted & Customized
	- **Locally run inference, edge, client & on-prime**
- Prompt-Engineering, RAG, Fine-Tuning

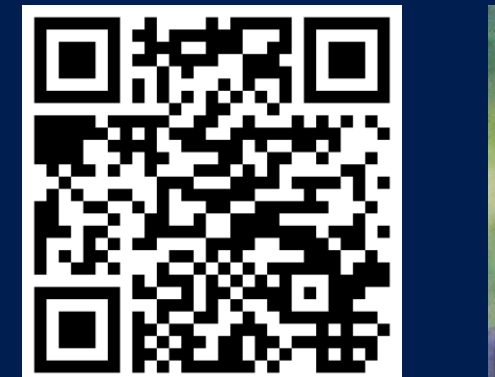

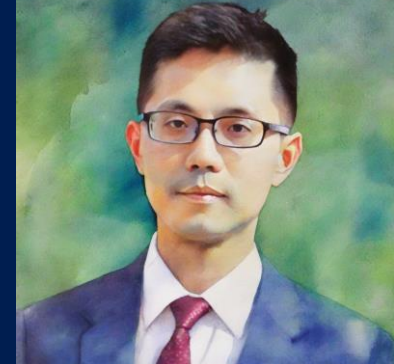

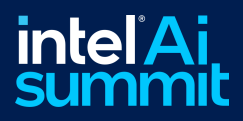

### Notices and Disclaimers

For notices, disclaimers, and details about performance claims, visit [www.intel.com/PerformanceIndex](http://www.intel.com/PerformanceIndex) or scan the QR code:

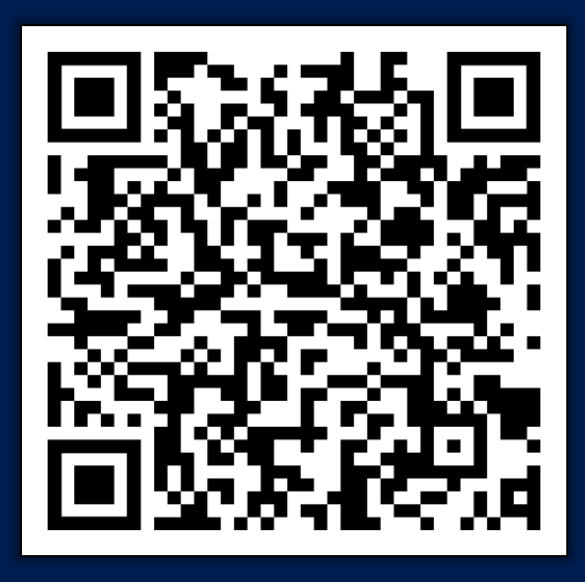

© Intel Corporation. Intel, the Intel logo, and other Intel marks are trademarks of Intel Corporation or its subsidiaries. Other names and brands may be claimed as the property of others.

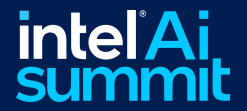

# intel<sup>\*</sup>Ai Thank You!

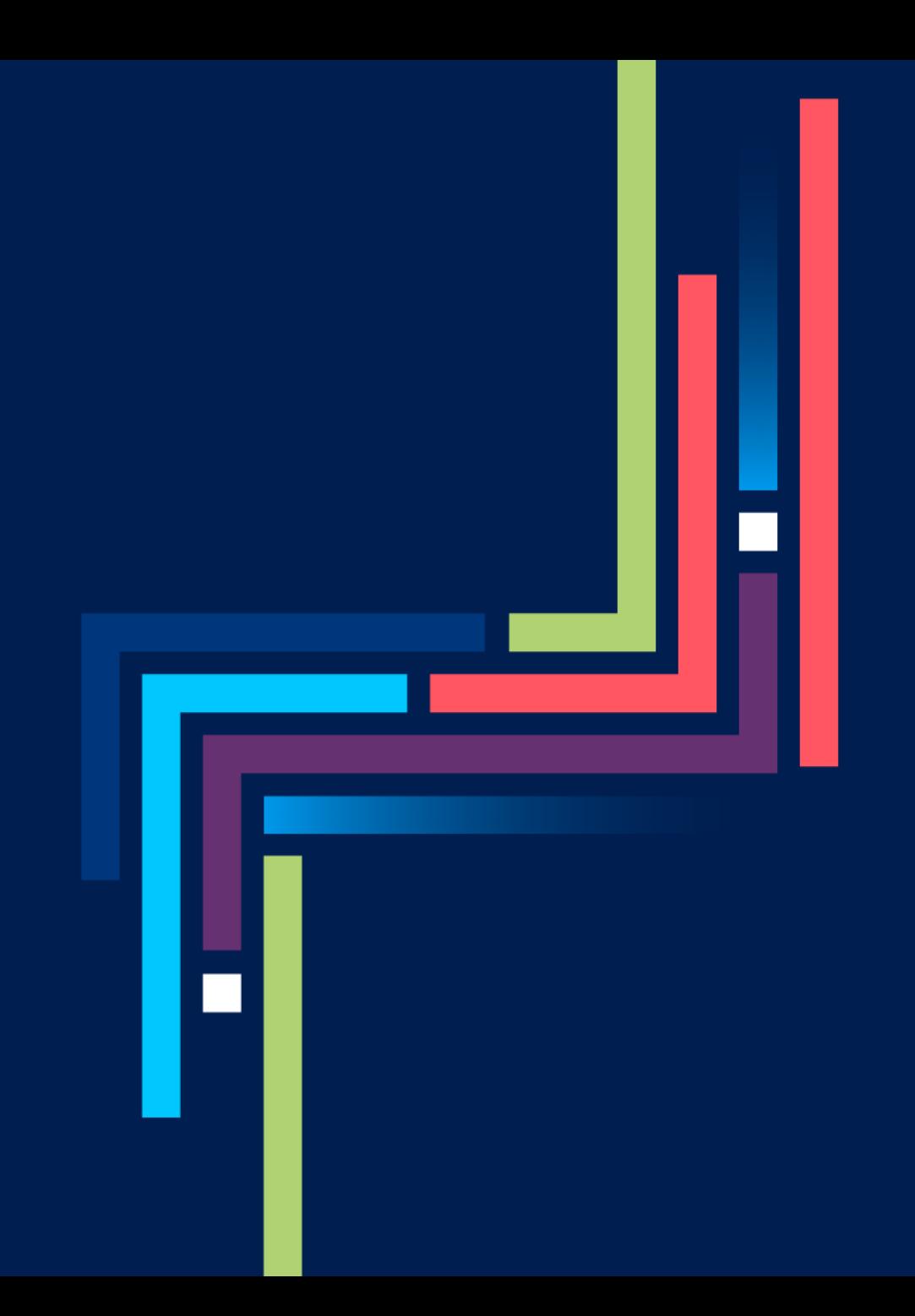